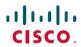

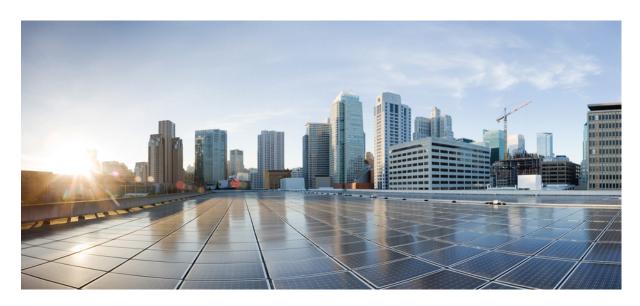

## T1/E1 CEM Interface Module Configuration Guide, Cisco IOS XE 17 (Cisco ASR 900 Series)

**First Published: 2021-03-26** 

#### **Americas Headquarters**

Cisco Systems, Inc. 170 West Tasman Drive San Jose, CA 95134-1706 USA http://www.cisco.com Tel: 408 526-4000

800 553-NETS (6387) Fax: 408 527-0883 THE SPECIFICATIONS AND INFORMATION REGARDING THE PRODUCTS IN THIS MANUAL ARE SUBJECT TO CHANGE WITHOUT NOTICE. ALL STATEMENTS, INFORMATION, AND RECOMMENDATIONS IN THIS MANUAL ARE BELIEVED TO BE ACCURATE BUT ARE PRESENTED WITHOUT WARRANTY OF ANY KIND, EXPRESS OR IMPLIED. USERS MUST TAKE FULL RESPONSIBILITY FOR THEIR APPLICATION OF ANY PRODUCTS.

THE SOFTWARE LICENSE AND LIMITED WARRANTY FOR THE ACCOMPANYING PRODUCT ARE SET FORTH IN THE INFORMATION PACKET THAT SHIPPED WITH THE PRODUCT AND ARE INCORPORATED HEREIN BY THIS REFERENCE. IF YOU ARE UNABLE TO LOCATE THE SOFTWARE LICENSE OR LIMITED WARRANTY, CONTACT YOUR CISCO REPRESENTATIVE FOR A COPY.

The Cisco implementation of TCP header compression is an adaptation of a program developed by the University of California, Berkeley (UCB) as part of UCB's public domain version of the UNIX operating system. All rights reserved. Copyright © 1981, Regents of the University of California.

NOTWITHSTANDING ANY OTHER WARRANTY HEREIN, ALL DOCUMENT FILES AND SOFTWARE OF THESE SUPPLIERS ARE PROVIDED "AS IS" WITH ALL FAULTS. CISCO AND THE ABOVE-NAMED SUPPLIERS DISCLAIM ALL WARRANTIES, EXPRESSED OR IMPLIED, INCLUDING, WITHOUT LIMITATION, THOSE OF MERCHANTABILITY, FITNESS FOR A PARTICULAR PURPOSE AND NONINFRINGEMENT OR ARISING FROM A COURSE OF DEALING, USAGE, OR TRADE PRACTICE.

IN NO EVENT SHALL CISCO OR ITS SUPPLIERS BE LIABLE FOR ANY INDIRECT, SPECIAL, CONSEQUENTIAL, OR INCIDENTAL DAMAGES, INCLUDING, WITHOUT LIMITATION, LOST PROFITS OR LOSS OR DAMAGE TO DATA ARISING OUT OF THE USE OR INABILITY TO USE THIS MANUAL, EVEN IF CISCO OR ITS SUPPLIERS HAVE BEEN ADVISED OF THE POSSIBILITY OF SUCH DAMAGES.

Any Internet Protocol (IP) addresses and phone numbers used in this document are not intended to be actual addresses and phone numbers. Any examples, command display output, network topology diagrams, and other figures included in the document are shown for illustrative purposes only. Any use of actual IP addresses or phone numbers in illustrative content is unintentional and coincidental.

All printed copies and duplicate soft copies of this document are considered uncontrolled. See the current online version for the latest version.

Cisco has more than 200 offices worldwide. Addresses and phone numbers are listed on the Cisco website at www.cisco.com/go/offices.

Cisco and the Cisco logo are trademarks or registered trademarks of Cisco and/or its affiliates in the U.S. and other countries. To view a list of Cisco trademarks, go to this URL: <a href="https://www.cisco.com/c/en/us/about/legal/trademarks.html">https://www.cisco.com/c/en/us/about/legal/trademarks.html</a>. Third-party trademarks mentioned are the property of their respective owners. The use of the word partner does not imply a partnership relationship between Cisco and any other company. (1721R)

© 2021 Cisco Systems, Inc. All rights reserved.

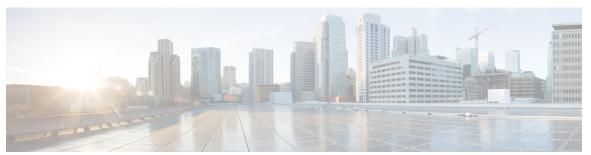

#### CONTENTS

#### CHAPTER 1

#### Preface 1

Document Organization 1

Related Documentation 2

#### CHAPTER 2

#### Feature History 3

#### CHAPTER 3

#### Overview of the T1 or E1 Interface Module 5

Restrictions for Configuring T1 or E1 Interfaces 6

Circuit Emulation 7

Overview of CEM Pseudowire 7

Configuring Pseudowire 7

Framed Structure-Agnostic TDM over Packet (SAToP) 7

Circuit Emulation Service over Packet-Switched Network 9

Restrictions for CESoPSN on T1 Interface 9

#### CHAPTER 4

#### Configuring T1 or E1 Interfaces 11

Setting the Card Type 11

Configuring the Controller 11

Verifying the Controller Configuration 13

Configuring Structure-Agnostic TDM over Packet - T1/E1 Interfaces 14

Verifying CEM Configuration for SAToP 14

Configuring Framed SAToP 14

Verifying Framed SAToP Configuration 15

Verifying CEM Statistics for Framed SAToP 15

Verifying CEM Statistics for SAToP 16

Configuring CEM Group for SAToP for T1 Interfaces 17

```
Verifying CEM for CESoPSN on T1 Interface 18
                          Configuring DS1 Local Connet 19
                            Verifying DS1 Local Connect 20
CHAPTER 5
                    Monitoring the T1 or E1 Interface Module 21
                          Performance Monitoring 21
CHAPTER 6
                    Troubleshooting the T1 or E1 Interface Module 33
                         Overview of BERT 33
                            BERT Restrictions 34
                            BERT for SAToP 34
                              Configuring BERT for SAToP 34
                              Verifying BERT Configuration for SAToP 35
                            BERT for CESoPSN 36
                              Configuring BERT for CESoPSN
                              Verifying BERT Configuration for CESoPSN
                          Loopback on T1 or E1 Interfaces 38
                            Configuring Loopback 38
                            Loopback Remote on T1 Interfaces
                              Restrictions for Loopback Remote 39
                              Configuring Loopback Remote on a T1 Interface Module
                                                                                   40
                              Verifying the Loopback Remote Configuration 40
CHAPTER 7
                    Card Protection for T1 or E1
                          Card Protection
                            Y Cable 44
                            Card Protection Switchover
                              Alarm Based Switchover
                          Restrictions 45
                          Supported Features on Interface Module 45
                         How to Configure Card Protection for T1 or E1
                                                                      46
                            Configuring T1/E1 Card Protection
                              Configuring Revertive Mode 47
```

Configuring CEM Group for CESoPSN on T1 Interface 18

Verification of T1/E1 Card Protection Configuration 47

Configuring Maintenance Commands 48

Priority Table 48

Associated Commands 49

CHAPTER 8 Additional References 5

Linecode Configuration and Supported Patterns 51

Contents

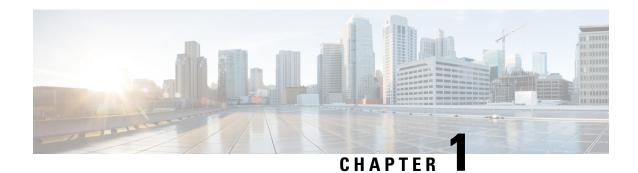

### **Preface**

This guide provides an overview and explains how to configure the various features for the T1 or E1 CEM Interface Module.

This document is applicable for the following interface modules:

Table 1: Supported Interface Module

| Interface Module                                                                                                    | Part Number       | Mode  |
|----------------------------------------------------------------------------------------------------|-------------------|-------|
| 48-port T1/E1 Interface module                                                                                      | • A900-IMA48D-C   | T1/E1 |
| 1-port OC48/ STM-16 or 4-port<br>OC-12/OC-3 / STM-1/STM-4 +<br>12-Port T1/E1 + 4-Port T3/E3<br>CEM Interface Module | • A900-IMA3G-IMSG |       |

Circuit Emulation (CEM) is a technology that provides a protocol-independent transport over IP/MPLS networks. It enables proprietary or legacy applications to be carried transparently to the destination, similar to a leased line.

- Document Organization, on page 1
- Related Documentation, on page 2

### **Document Organization**

| Chapter                                | Description                                                                                                    |
|----------------------------------------|----------------------------------------------------------------------------------------------------|
| Overview of the T1/E1 Interface Module | Provides a high-level overview of the interface module. Also provides additional information such as restrictions, benefits etc |
| Configuring the T1/E1 Interface Module | Provides information about how to configure the interface module.                                                               |
| Monitoring the Interface Module        | Provides information on monitoring features for the interface module.                                                           |

| Chapter                              | Description                                                                            |
|--------------------------------------|----------------------------------------------------------------------------------------|
| Troubleshooting the Interface Module | Describes features that you can use to troubleshoot the operation of interface module. |
| Additional References                | Provides information on additional features, technical details.                        |

### **Related Documentation**

- Alarm Configuring and Monitoring Guide
- CEM Generic Guide
- T3 or E3 CEM Interface Module Configuration Guide

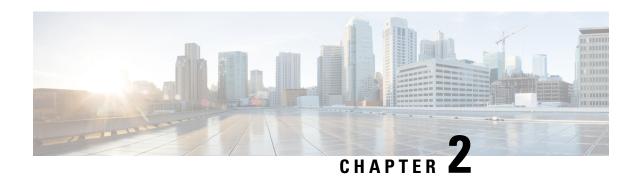

## **Feature History**

The following table lists the new and modified features supported in the 48-Port T1/E1 CEM Interface Module Configuration Guide in Cisco IOS XE 17 releases.

| Feature                                       | Description                                                                                                    |  |  |  |
|-----------------------------------------------|----------------------------------------------------------------------------------------------------|--|--|--|
| Cisco IOS XE Beng                             | Cisco IOS XE Bengaluru 17.5.1                                                                                                    |  |  |  |
| GR-820-CORE<br>Performance<br>Monitoring      | The <b>show controller tabular</b> command enables you to view the performance monitoring details in tabular form as per GR-820-Core standards. |  |  |  |
| Cisco IOS XE Beng                             | aluru 17.4.1                                                                                                    |  |  |  |
| Support for all 0s<br>and 1s BERT<br>Patterns | Support for all 0s and 1s BERT patterns on T1 or E1 interfaces.                                                                                 |  |  |  |

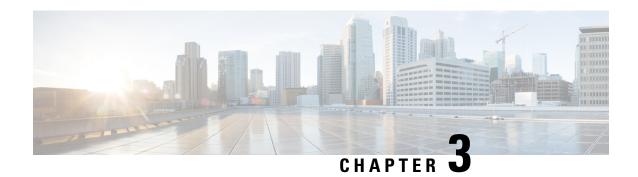

### **Overview of the T1 or E1 Interface Module**

#### **Table 2: Feature History**

| Feature Name | Release Information           | Description                                                                                                    |
|--------------|-------------------------------|----------------------------------------------------------------------------------------------------|
|              | Cisco IOS XE Cupertino 17.8.1 | The router supports the following features for the 48-Port T1/E1 Circuit Emulation (CEM) interfact module:                                     |
|              |                               | Basic mode, and T1 or E1 controller required configurations                                                                                    |
|              |                               | • CEM clocking, ACR, and DCR                                                                                                    |
|              |                               | CEM pseudowires such as<br>Structure-Agnostic TDM over<br>Packet (SATOP) and Circuit<br>Emulation over<br>Packet-Switched Network<br>(CESoPSN) |
|              |                               | BERT, loopback, and alarms     Performance monitoring                                                                                          |
|              |                               | The support for the interface module provides cost-effective delivery of CEM over a packet-based network (MPLS).                               |

The T1 or E1 interface module delivers T1 or E1 connectivity on the router with the RSP3 module. The module can be software configured as either T1 mode or E1 mode per interface module The module provides physical connectivity using a single high-density connector and requires a breakout cable and patch panel for individual port connections.

The T1 or E1 interface module supports the following modes:

• T1

• E1

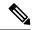

Note

Mixing T1 and E1 ports on the same interface module is not supported.

CEM configurations are supported on different modes on the interface module. The troubleshooting, monitoring, and redundancy features are supported on the module. The module can be clocked from a line or from an internal clock source. The table describes the configurations and features for the modes that are supported on the T1 or E1 interface module.

Table 3: Configurations on T1 or E1 Interface Module

| T1                       | E1                              |  |  |  |
|--------------------------|---------------------------------|--|--|--|
| Required Configurations  |                                 |  |  |  |
| Yes                      | Yes                             |  |  |  |
| Yes                      | Yes                             |  |  |  |
| Yes                      | Yes                             |  |  |  |
| CEM Configurations       |                                 |  |  |  |
| Yes                      | Yes                             |  |  |  |
| Yes                      | Yes                             |  |  |  |
| Troubleshooting Features |                                 |  |  |  |
| Yes                      | Yes                             |  |  |  |
| Yes                      | Yes                             |  |  |  |
| Monitoring Features      |                                 |  |  |  |
| Yes                      | Yes                             |  |  |  |
|                          | Yes Yes Yes Yes Yes Yes Yes Yes |  |  |  |

- Restrictions for Configuring T1 or E1 Interfaces, on page 6
- Circuit Emulation, on page 7
- Overview of CEM Pseudowire, on page 7
- Framed Structure-Agnostic TDM over Packet (SAToP), on page 7
- Circuit Emulation Service over Packet-Switched Network, on page 9

### **Restrictions for Configuring T1 or E1 Interfaces**

- You can configure CEM to support serial interface configuration.
- The card can be configured either in the T1 or E1 mode. A combination of T1 and E1 ports is not supported.

### **Circuit Emulation**

Circuit Emulation (CEM) is a technology that provides a protocol-independent transport over IP/MPLS networks. It enables proprietary or legacy applications to be carried transparently to the destination, similar to a leased line.

CEM provides a bridge between a Time-Division Multiplexing (TDM) network and Multiprotocol Label Switching (MPLS) network. The router encapsulates the TDM data in the MPLS packets and sends the data over a CEM pseudowire to the remote Provider Edge (PE) router. As a result, CEM functions as a physical communication link across the packet network.

The router supports the pseudowire type that utilizes CEM transport: Structure-Agnostic TDM over Packet (SAToP) and Circuit Emulation Service over Packet-Switched Network (CESoPSN).

L2VPN over IP/MPLS is supported on the interface modules.

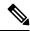

Note

We recommend that you configure the controller in the administratively up mode. Configuration under the administratively down mode is not recommended and it might cause configuration errors.

### **Overview of CEM Pseudowire**

Pseudowires manage encapsulation, timing, order, and other operations in order to make it transparent to users. The pseudowire tunnel acts as an unshared link or circuit of the emulated service. CEM is a way to carry TDM circuits over packet switched network. CEM embeds the TDM circuits into packets, encapsulates them into an appropriate header, and then sends that through Packet Switched Network. The receiver side of CEM restores the TDM circuits from packets.

### **Configuring Pseudowire**

Cisco Pseudowire Emulation Edge-to-Edge (PWE3) allows you to transport traffic by using traditional services such as T1/E1 over a packet-based backhaul technology such as MPLS or IP. A pseudowire (PW) consists of a connection between two provider edge (PE) chassis that connects two attachment circuits (ACs), such as T1/E1 or T3 /E3 links.

### Framed Structure-Agnostic TDM over Packet (SAToP)

Framed Structure-Agnostic TDM over Packet (SAToP) is required to detect an incoming AIS alarm in the DS1 SAToP mode. An AIS alarm indicates a problem with the line that is upstream from the DS1 network element connected to the interface. Framed SAToP further helps in the detection of a packet drop.

In case of unframed mode of SAToP, data received from the Customer Edge (CE) device is transported ove the pseudowire. If the Provider Edge (PE) device receives a Loss of Frame (LOF) signal or Remote Alarm Indication (RAI) signal from a CE, the PE can only transmit the signal that is detected by the CE device. With the introduction of Framed SAToP, when the PE device receives the LOF or RAI signal, the PE device can detect the alarm for SAToP. Thus, the alarm can be detected earlier in the network. This helps in enhanced performance.

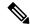

Note

Framing type should be maintained same in all routers end to end.

#### **Difference between Framed and Unframed SAToP:**

- **1.** For unframed SAToP, the incoming signal is transmitted to the far end. This signal is not analyzed by the PE device. Hence, no alarm is reported.
- **2.** For framed SAToP, the incoming signal is analyzed but is not terminated. If a LOF or RAI signal is detected, the remote PE detects the signals and transmits towards the remote CE.

#### Difference between Framed SAToP and CESoP:

Table 4: Behaviour Difference between Unframed SAToP, Framed SAToP, and CESoP on LOF Alarm

| Modes          | Alarm Detected at PE | Controller Status<br>at PE  | Alarm Detected at CE (Remote) | Framing Bits<br>Generationat PE<br>(Remote) | Framing Bits<br>Terminated at PE<br>(Remote) |
|----------------|----------------------|-----------------------------|-------------------------------|---------------------------------------------|----------------------------------------------|
| Unframed SAToP | None                 | Up                          | LOF                           | No                                          | No                                           |
| Framed SAToP   | LOF                  | Down (Data path remians up) | AIS <sup>12</sup>             | Yes                                         | No                                           |
| CESOP          | LOF                  | Down (Data path remians up) | AIS                           | Yes                                         | Yes                                          |

AIS—Cisco IOS XE Amsterdam 17.3.1 to later releases

Table 5: Behaviour Difference between Unframed SAToP, Framed SAToP, and CESoP on RDI Alarm

| Modes             | Alarm Detected at PE | Controller Status<br>at PE  | Alarm Detected<br>at CE (Remote) | Framing Bits<br>Generation at PE<br>(Remote) | Framing Bits<br>Terminated at PE<br>(Remote) |
|-------------------|----------------------|-----------------------------|----------------------------------|----------------------------------------------|----------------------------------------------|
| Unframed<br>SAToP | None                 | Up                          | RDI                              | No                                           | No                                           |
| Framed SAToP      | RDI                  | Down (data path remains up) | RDI                              | No                                           | No                                           |
| CESOP             | RDI                  | Down (data path remains up) | RDI                              | M-bit is set into control word               | Yes                                          |

 $<sup>^2\;</sup>$  LOF—Support until Cisco IOS XE Amsterdam 17.2.1

Table 6: Behaviour Difference between Unframed SAToP, Framed SAToP, and CESoP on AIS alarm

| Modes          | Alarm Detected at PE | Controller Status<br>at PE  | Alarm Detected<br>at CE (Remote) | Framing Bits<br>Generation at PE<br>(Remote) | Framing Bits<br>Terminated at PE<br>(Remote) |
|----------------|----------------------|-----------------------------|----------------------------------|----------------------------------------------|----------------------------------------------|
| Unframed SAToP | AIS                  | Down (data path remains up) | AIS                              | No                                           | No                                           |
| Framed SAToP   | AIS                  | Down (data path remains up) | AIS                              | No                                           | No                                           |
| CESOP          | AIS                  | Down (data path remains up) | AIS                              | L-bit is set into control word               | Yes                                          |

#### **Remote Loopback from CE to PE Detection**:

Framed SAToP does not detect any loopback.

|                | Loopback Detected at PE | Controller Status at PE<br>(Remote) | Controller Status at CE<br>(Remote) |
|----------------|-------------------------|-------------------------------------|-------------------------------------|
| Unframed SAToP | No                      | Not in Loopback                     | Loopback                            |
| Framed SAToP   | No                      | Not in Loopback                     | Loopback                            |
| CESOP          | Yes                     | Loopback                            | Not in loopback                     |

### **Circuit Emulation Service over Packet-Switched Network**

CESoPSN is a method for encapsulating structured (NxDS0) TDM signals as pseudowires over packet switching networks.

### **Restrictions for CESoPSN on T1 Interface**

- The maximum number of CEM interface supported is 192.
- DS0 loopback is not supported on the T1 interface.
- Alarm forwarding is not supported on the T1 interface.
- Card protection is not supported on the T1 interface.

Restrictions for CESoPSN on T1 Interface

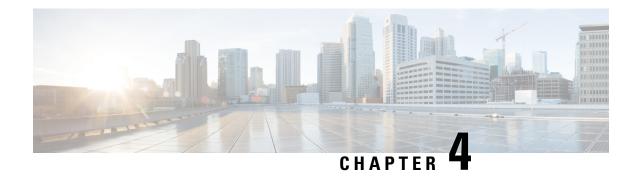

### **Configuring T1 or E1 Interfaces**

This chapter provides the information about how to configure a T1 or E1 interface.

- Setting the Card Type, on page 11
- Configuring the Controller, on page 11
- Configuring Structure-Agnostic TDM over Packet T1/E1 Interfaces, on page 14
- Configuring CEM Group for CESoPSN on T1 Interface, on page 18
- Configuring DS1 Local Connet, on page 19

### **Setting the Card Type**

To set the card type for the T1/E1 interfaces, complete these steps:

```
enable
configure terminal
card type t1 0 1
exit
```

### **Configuring the Controller**

To configure T1 interface, use the following commands:

enable configure terminal controller t1 0/1/0 clock source internal framing esf cablelength short 110 linecode b8zs no shut exit

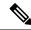

Note

For T1 interface, the default frame mode is Extended Super Frame (ESF).

To configure E1 interface, use the following commands:

enable
configure terminal
controller e1 0/1/0
clock source internal
framing crc4
linecode hdb3
no shut
exit

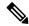

Note

For E1 interface, the default frame mode is Cyclic Redundancy Check 4 (CRC4).

Staring with Cisco IOS XE Cupertino 17.7.1, the cable length short values are modified for the following interface modules:

• A900-IMA48D-C

•

#### Table 7: Cable Length Short Values

| Cable Length Short (in ft) | Range (in ft) |
|----------------------------|---------------|
| 110                        | 0–133         |
| 220                        | 134–266       |
| 330                        | 267–399       |
| 440                        | 400-533       |
| 550                        | 534–655       |

For the following interface modules, the cable length short values remain the same:

#### Table 8: IM Port Support - Cable Length Short

| Port Supported | IM            |
|----------------|---------------|
| T1 Port        | • A900-IMA8D  |
|                | • A900-IMA16D |
|                | • A900-IMA32D |
|                |               |

#### Table 9: Cable Length Short Values - IMs

| Cable Length Short (in ft) | Range (in ft) |
|----------------------------|---------------|
| 110                        | 0–110         |
| 220                        | 111–220       |
| 330                        | 221–330       |

| Cable Length Short (in ft) | Range (in ft) |
|----------------------------|---------------|
| 440                        | 331–440       |
| 550                        | 441–550       |

### **Verifying the Controller Configuration**

Use the **show controllers** command to verify the controller configuration:

```
Router# show controller e1 0/2/0
E1 0/2/0 is up.
Applique type is ASR903-48T1E1-CE
  Cablelength is short 110
  No alarms detected.
  alarm-trigger is not set
  Soaking time: 3, Clearance time: 10
  AIS State:Clear LOS State:Clear LOF State:Clear
  Framing is ESF, FDL is ansi, Line Code is B8ZS, Clock Source is Line.
  BER thresholds: SF = 10e-3 SD = 10e-6
  Data in current interval (230 seconds elapsed):
  Near End
     O Line Code Violations, O Path Code Violations
     O Slip Secs, O Fr Loss Secs, O Line Err Secs, O Degraded Mins
     0 Errored Secs, 0 Bursty Err Secs, 0 Severely Err Secs, 0 Unavailable Secs
     O Path Failures, O SEF/AIS Secs
   Far End
     O Line Code Violations, O Path Code Violations
     O Slip Secs, O Fr Loss Secs, O Line Err Secs, O Degraded Mins
     0 Errored Secs, 0 Bursty Err Secs, 0 Severely Err Secs, 0 Unavailable Secs
     0 Path Failures
  Data in Interval 1:
  Near End
     O Line Code Violations, O Path Code Violations
     O Slip Secs, O Fr Loss Secs, 14 Line Err Secs, O Degraded Mins
     0 Errored Secs, 0 Bursty Err Secs, 0 Severely Err Secs, 15 Unavailable Secs
     1 Path Failures, 0 SEF/AIS Secs
   Far End Data
     O Line Code Violations, O Path Code Violations
     O Slip Secs, 4 Fr Loss Secs, 2 Line Err Secs, O Degraded Mins
     4 Errored Secs, 0 Bursty Err Secs, 4 Severely Err Secs, 0 Unavailable Secs
     0 Path Failures
  Total Data (last 1 15 minute intervals):
  Near End
     O Line Code Violations, O Path Code Violations,
     O Slip Secs, O Fr Loss Secs, 14 Line Err Secs, O Degraded Mins,
     0 Errored Secs, 0 Bursty Err Secs, 0 Severely Err Secs, 15 Unavailable Secs
     1 Path Failures, 0 SEF/AIS Secs
     O Line Code Violations, O Path Code Violations,
     O Slip Secs, 4 Fr Loss Secs, 2 Line Err Secs, O Degraded Mins,
     4 Errored Secs, 0 Bursty Err Secs, 4 Severely Err Secs, 0 Unavailable Secs
     0 Path Failures
```

Use the **show platform** command to verify the router information:

# Configuring Structure-Agnostic TDM over Packet - T1/E1 Interfaces

To configure Structure-Agnostic TDM over Packet (SAToP), use the following commands:

```
enable
configure terminal
controller t10/1/0
cem-group 0 unframed
exit
```

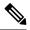

Note

To configure SAToP, the framing mode for the port is set to unframed.

### **Verifying CEM Configuration for SAToP**

Use the following command to verify the CEM configuration for T1/E1 interfaces:

```
Router# show cem circuit interface CEM 0/1/0
CEM0/1/0, ID: 0, Line: UP, Admin: UP, Ckt: ACTIVE
Controller state: up, T1 state: up
Idle Pattern: 0xFF, Idle CAS: 0x8
Dejitter: 5 (In use: 0)
Payload Size: 192
Framing: Unframed
CEM Defects Set
None
Signalling: No CAS
RTP: No RTP
Ingress Pkts: 475471
                                     Dropped:
                                                          0
Egress Pkts:
                475471
                                     Dropped:
CEM Counter Details
                                     Output Errors:
Input Errors: 0
Pkts Missing:
                                     Pkts Reordered:
Misorder Drops: 0
                                     JitterBuf Underrun: 0
Error Sec:
                0
                                     Severly Errored Sec: 0
Unavailable Sec: 0
                                     Failure Counts:
Pkts Malformed: 0
                                     JitterBuf Overrun:
```

### **Configuring Framed SAToP**

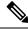

Note

Framing type should be maintained same in all routers end to end.

To configure framed SAToP:

```
enable
configure terminal
controller t1 0/1/0
framing esf
cem-group 0 framed
exit
```

#### **Verifying Framed SAToP Configuration**

Use the following command to verify the CEM configuration for T1/E1 interfaces:

```
Router# show cem circuit interface cem 0/1/0
CEM0/1/0, ID: 0, Line: UP, Admin: UP, Ckt: ACTIVE
Mode :T1, CEM Mode: T1-SAToP
Controller state: up, T1 state: up
Idle Pattern: 0xFF, Idle CAS: 0x8
Dejitter: 5 (In use: 0)
Payload Size: 192
Framing: Framed SAToP
CEM Defects Set
None
Signalling: No CAS
RTP: No RTP
Ingress Pkts: 7836 Dropped: 0
Egress Pkts: 7836 Dropped: 0
CEM Counter Details
Input Errors: 0 Output Errors: 0
Pkts Missing: 0 Pkts Reordered: 0
Misorder Drops: 0 JitterBuf Underrun: 0
Error Sec: 0 Severly Errored Sec: 0
Unavailable Sec: 0 Failure Counts: 0
Pkts Malformed: 0 JitterBuf Overrun: 0
Generated Lbits: 0 Received Lbits: 0
Generated Rbits: 0 Received Rbits: 0
```

### **Verifying CEM Statistics for Framed SAToP**

Use the following commands to verify the pseudowire configuration for SAToP:

• show cem circuit—Displays information about the circuit state, administrative state, the CEM ID of the circuit, and the interface on which it is configured. If cross connect is configured under the circuit, the command output also includes information about the attachment circuit status.

```
Router# show cem circuit

<0-4294967295> CEM ID
detail Detailed information of cem ckt(s)
interface CEM Interface
summary Display summary of CEM ckts
| Output modifiers
Router# show cem circuit

CEM Int. ID Ctrlr Admin Circuit AC

CEM0/1/0 1 UP UP Active UP
CEM0/1/1 2 UP UP Active UP
CEM0/1/2 3 UP UP Active UP
```

```
CEM0/1/3 4 UP UP Active UP CEM0/1/4 5 UP UP Active UP
```

• show cem circuit *cem-id* — Displays the detailed information about that particular circuit.

```
Router# show cem circuit 0
CEM0/1/2, ID: 0, Line: UP, Admin: UP, Ckt: ACTIVE
Mode :T1, CEM Mode: T1-SAToP
Controller state: up, T1 state: up
Idle Pattern: 0xFF, Idle CAS: 0x8
Dejitter: 5 (In use: 0)
Payload Size: 192
Framing: Framed SAToP
CEM Defects Set
None
Signalling: No CAS
RTP: No RTP
Ingress Pkts: 167027103 Dropped: 0
Egress Pkts: 167027102 Dropped: 0
CEM Counter Details
Input Errors: 0 Output Errors: 0
Pkts Missing: 0 Pkts Reordered: 0
Misorder Drops: 0 JitterBuf Underrun: 0
Error Sec: 0 Severly Errored Sec: 0
Unavailable Sec: 0 Failure Counts: 0
Pkts Malformed: 0 JitterBuf Overrun: 0
Generated Lbits: 0 Received Lbits: 0
Generated Rbits: 0 Received Rbits: 0
```

• show cem circuit summary — Displays the number of circuits which are up or down per interface basis.

#### Router# show cem circuit summary

```
CEM Int. Total Active Inactive
------
CEM0/1/0 1 1 0
CEM0/1/1 1 1 0
CEM0/1/2 1 1 0
CEM0/1/3 1 1 0
CEM0/1/4 1 1 0
```

### **Verifying CEM Statistics for SAToP**

Use the following commands to verify the pseudowire configuration for SAToP:

• show cem circuit—Displays information about the circuit state, administrative state, the CEM ID of the circuit, and the interface on which it is configured. If cross connect is configured under the circuit, the command output also includes information about the attachment circuit status.

#### Router# show cem circuit

```
<0-32000> CEM ID
detail Detailed information of cem ckt(s)
interface CEM Interface
summary Display summary of CEM ckts
| Output modifiers
```

#### Router# show cem circuit

| CEM Int. | ID | Line | Admin | Circuit | AC |
|----------|----|------|-------|---------|----|
| CEM0/1/0 | 1  | UP   | UP    | ACTIVE  | /  |
| CEM0/1/0 | 2  | UP   | UP    | ACTIVE  | /  |
| CEM0/1/0 | 3  | UP   | UP    | ACTIVE  | /  |
| CEM0/1/0 | 4  | UP   | UP    | ACTIVE  | /  |
| CEM0/1/0 | 5  | UP   | UP    | ACTIVE  | /  |

• show cem circuit *cem-id* — Displays the detailed information about that particular circuit.

```
Router# show cem circuit 0
```

```
CEM0/1/2, ID: 0, Line: UP, Admin: UP, Ckt: ACTIVE
Controller state: up, T1 state: up
Idle Pattern: 0xFF, Idle CAS: 0x8
Dejitter: 5 (In use: 0)
Payload Size: 192
Framing: Unframed
CEM Defects Set
None
Signalling: No CAS
RTP: No RTP
Ingress Pkts: 11060
                                    Dropped:
                                                         0
Egress Pkts: 11061
                                    Dropped:
CEM Counter Details
Input Errors: 0
                                    Output Errors:
Pkts Missing:
               Ω
                                    Pkts Reordered:
                                                         0
Misorder Drops: 0
                                    JitterBuf Underrun: 0
Error Sec:
                0
                                     Severly Errored Sec: 0
Unavailable Sec: 0
                                    Failure Counts:
                                                         0
Pkts Malformed: 0
                                    JitterBuf Overrun:
                                                         0
```

• show cem circuit summary — Displays the number of circuits which are up or down per interface basis.

#### Router# show cem circuit summary

| CEM Int. | Total | Active | Inactive |
|----------|-------|--------|----------|
|          |       |        |          |
| CEM0/1/0 | 1     | 1      | 0        |

### **Configuring CEM Group for SAToP for T1 Interfaces**

To configure a CEM group for SAToP.

enable
configure terminal
controller t1 0/1/0
cem-group 0 unframed
end

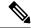

Note

You need metroaggrservice license to configure CEM group on the Interface Module.

### Configuring CEM Group for CESoPSN on T1 Interface

The following section describes how to configure a CEM group for CESoPSN.

To configure xconnect over MPLS, use the following commands:

```
enable
configure terminal
controller t1 0/1/32
cem-group 0 timeslots 1-10
```

#### Configure cross-connect:

```
enable
configure terminal
interface cem 0/1/32
cem 0
xconnect 10.2.2.2 10 encapsulation mpls
```

Perform a similar configuration on the other end of the pseudowire.

```
show running-config | sec 0/1/16
controller t1 0/1/16
framing esf
linecode b8zs
cablelength short 110
cem-group 0 timeslots 1-10
interface CEM0/1/16
no ip address
cem 0
xconnect 10.2.2.2 10 encapsulation mpls
```

Check for cross-connect configuration using the following command:

```
Router#show xconnect all | i 0/1/32
UP pri ac CE0/1/32:0(CESOPSN Basic) UP mpls 10.2.2.2:10
UP
Router#sh controllers t1 0/1/32
T1 0/1/32 is up
Applique type is NCS4200-48T1E1-CE
Cablelength is short 110
No alarms detected.
alarm-trigger is not set
Soaking time: 3, Clearance time: 10
AIS State:Clear LOS State:Clear LOF State:Clear
Framing is ESF, Line Code is B8ZS, Clock Source is Line.
```

### Verifying CEM for CESoPSN on T1 Interface

Use the following commands to verify the pseudowire configuration for CESoPSN:

• show cem circuit—Displays information about the circuit state, administrative state, the CEM ID of the circuit, and the interface on which it is configured. If cross connect is configured under the circuit, the command output also includes information about the attachment circuit status.

- show mpls 12 vc—Displays information about the MPLS VC.
- show mpls 12 vc detail—Displays detailed information about the MPLS VC.

```
PE1#show mpls 12 vc 10
                                       Dest address VC ID
Local intf
             Local circuit
                                                                 Status
              10.2.2.2 10
CEO/1/32
            CESoPSN Basic 0
                                                                   ΠP
PE1#sh mpls 12 vc 10 detail
Local interface: CE0/1/32 up, line protocol up, CESoPSN Basic 0 up
 Destination address: 10.2.2.2, VC ID: 10, VC status: up
   Output interface: Te0/0/0, imposed label stack {650}
   Preferred path: not configured
   Default path: active
   Next hop: 209.165.202.129
  Create time: 00:21:25, last status change time: 00:21:25
    Last label FSM state change time: 00:21:25
  Signaling protocol: LDP, peer 10.2.2.2:0 up
   Targeted Hello: 10.1.1.1(LDP Id) -> 10.2.2.2, LDP is UP
    Graceful restart: configured and not enabled
   Non stop routing: not configured and not enabled
   Status TLV support (local/remote) : enabled/supported
     LDP route watch : enabled
Label/status state machine : established, LruRru
     Last local dataplane status rcvd: No fault Last BFD dataplane status rcvd: Not sent
     Last BFD peer monitor status rcvd: No fault
     Last local AC circuit status rcvd: No fault
     Last local AC circuit status sent: No fault
     Last local PW i/f circ status rcvd: No fault
     Last local LDP TLV
                           status sent: No fault
     Last remote LDP TLV status rcvd: No fault
     Last remote LDP ADJ status rcvd: No fault
   MPLS VC labels: local 577, remote 650
   Group ID: local 238, remote 276
   MTU: local 0, remote 0
   Remote interface description:
  Sequencing: receive disabled, send disabled
  Control Word: On (configured: autosense)
  SSO Descriptor: 10.2.2.2/10, local label: 577
  Dataplane:
   SSM segment/switch IDs: 6893171/4140658 (used), PWID: 674
  VC statistics:
   transit packet totals: receive 0, send 0
   transit byte totals: receive 0, send 0
   transit packet drops: receive 0, seq error 0, send 0
```

### **Configuring DS1 Local Connet**

The following section describes how to configure first segment for DS1 local connection:

```
enable configure terminal controller T1 0/1/0 framing unframed clock source internal linecode b8zs
```

```
cablelength short 110
cem-group 0 unframed
description TO CE1 0/1/0
```

The following section describes how to configure second segment for DS1 local connection:

```
enable
configure terminal
controller T1 0/1/3
framing unframed
clock source recovered 0
linecode b8zs
cablelength short 110
cem-group 0 unframed
description TO_CE1_0/1/1
```

The following section describes how to create a DS1 local connection:

```
enable
configure terminal
connect ds1 connect CEM0/1/0 0 CEM0/1/3 0
```

### **Verifying DS1 Local Connect**

Use the following commands to verify the DS1 local connection:

show connection name—Displays information about the connection state and segment state.

```
Router#show connection name ds1_connect
Connection: 673 - ds1_connect
Current State: UP
Segment 1: CEM0/1/0 SATOP T1 0 up
Segment 2: CEM0/1/3 SATOP T1 0 up
```

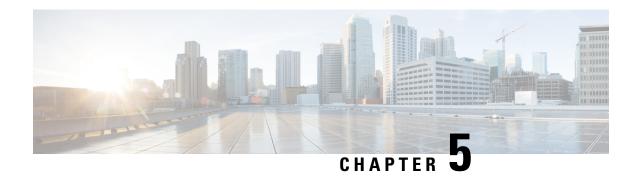

### **Monitoring the T1 or E1 Interface Module**

This chapter provides information on monitoring the T1 or E1 interface module. Some of monitoring tools available are:

- Perfomance Monitoring
- Performance Monitoring, on page 21

### **Performance Monitoring**

**Table 10: Feature History Table** 

| Feature Name                          | Release Information              | Description                                                                                                    |
|---------------------------------------|----------------------------------|----------------------------------------------------------------------------------------------------|
| GR-820-CORE Performance<br>Monitoring | Cisco IOS XE Bengaluru<br>17.5.1 | The <b>show controller tabular</b> command enables you to view the performance monitoring details in tabular form as per GR-820-Core standards. |

The performance monitoring result displays the statistics or error count generated on the TDM lines for DS1.

To view the performance monitoring details, use the **show controller** command:

Router# show controllers t1 0/1/1

```
T1 0/1/1 is down.
 Applique type is -48T1E1-CE
 Cablelength is short 110
 No alarms detected.
 alarm-trigger is not set
 Soaking time: 3, Clearance time: 10
 AIS State:Clear LOS State:Clear LOF State:Clear
  Framing is ESF, FDL is ansi, Line Code is B8ZS, Clock Source is Line.
  BER thresholds: SF = 10e-3 SD = 10e-6
 Data in current interval (230 seconds elapsed):
  Near End
     O Line Code Violations, O Path Code Violations
    O Slip Secs, O Fr Loss Secs, O Line Err Secs, O Degraded Mins
    O Errored Secs, O Bursty Err Secs, O Severely Err Secs, O Unavailable Secs
    0 Path Failures, 0 SEF/AIS Secs
  Far End
    O Line Code Violations, O Path Code Violations
    O Slip Secs, O Fr Loss Secs, O Line Err Secs, O Degraded Mins
     O Errored Secs, O Bursty Err Secs, O Severely Err Secs, O Unavailable Secs
```

```
0 Path Failures
  Data in Interval 1:
   Near End
     O Line Code Violations, O Path Code Violations
     O Slip Secs, O Fr Loss Secs, 14 Line Err Secs, O Degraded Mins
     O Errored Secs, O Bursty Err Secs, O Severely Err Secs, 15 Unavailable Secs
     1 Path Failures, 0 SEF/AIS Secs
   Far End Data
     O Line Code Violations, O Path Code Violations
     O Slip Secs, 4 Fr Loss Secs, 2 Line Err Secs, O Degraded Mins
     4 Errored Secs, 0 Bursty Err Secs, 4 Severely Err Secs, 0 Unavailable Secs
     0 Path Failures
  Total Data (last 1 15 minute intervals):
   Near End
     O Line Code Violations, O Path Code Violations,
     O Slip Secs, O Fr Loss Secs, 14 Line Err Secs, O Degraded Mins,
     O Errored Secs, O Bursty Err Secs, O Severely Err Secs, 15 Unavailable Secs
     1 Path Failures, 0 SEF/AIS Secs
   Far End
     O Line Code Violations, O Path Code Violations,
     O Slip Secs, 4 Fr Loss Secs, 2 Line Err Secs, O Degraded Mins,
     4 Errored Secs, 0 Bursty Err Secs, 4 Severely Err Secs, 0 Unavailable Secs
     0 Path Failures
Router# show controllers e1 0/1/1
E1 0/1/1 is down.
  Applique type is -48T1E1-CE
  Cablelength is short 110
  No alarms detected.
  alarm-trigger is not set
  Soaking time: 3, Clearance time: 10
  AIS State:Clear LOS State:Clear LOF State:Clear
  Framing is ESF, FDL is ansi, Line Code is B8ZS, Clock Source is Line.
  BER thresholds: SF = 10e-3 SD = 10e-6
  Data in current interval (230 seconds elapsed):
  Near End
     O Line Code Violations, O Path Code Violations
     O Slip Secs, O Fr Loss Secs, O Line Err Secs, O Degraded Mins
     0 Errored Secs, 0 Bursty Err Secs, 0 Severely Err Secs, 0 Unavailable Secs
     O Path Failures, O SEF/AIS Secs
   Far End
     O Line Code Violations, O Path Code Violations
     O Slip Secs, O Fr Loss Secs, O Line Err Secs, O Degraded Mins
     0 Errored Secs, 0 Bursty Err Secs, 0 Severely Err Secs, 0 Unavailable Secs
     0 Path Failures
  Data in Interval 1:
   Near End
     O Line Code Violations, O Path Code Violations
     O Slip Secs, O Fr Loss Secs, 14 Line Err Secs, O Degraded Mins
     0 Errored Secs, 0 Bursty Err Secs, 0 Severely Err Secs, 15 Unavailable Secs
     1 Path Failures, 0 SEF/AIS Secs
   Far End Data
     O Line Code Violations, O Path Code Violations
     O Slip Secs, 4 Fr Loss Secs, 2 Line Err Secs, O Degraded Mins
     4 Errored Secs, 0 Bursty Err Secs, 4 Severely Err Secs, 0 Unavailable Secs
     0 Path Failures
  Total Data (last 1 15 minute intervals):
   Near End
     O Line Code Violations, O Path Code Violations,
     O Slip Secs, O Fr Loss Secs, 14 Line Err Secs, O Degraded Mins,
     0 Errored Secs, 0 Bursty Err Secs, 0 Severely Err Secs, 15 Unavailable Secs
     1 Path Failures, 0 SEF/AIS Secs
   Far End
     O Line Code Violations, O Path Code Violations,
```

```
O Slip Secs, 4 Fr Loss Secs, 2 Line Err Secs, 0 Degraded Mins,
4 Errored Secs, 0 Bursty Err Secs, 4 Severely Err Secs, 0 Unavailable Secs
O Path Failures
```

To view the performance monitoring details on T1 controller, use the **show controller t1 tabular** command:

#### Router#show controllers t1 0/1/0 tabular

```
T1 \ 0/1/0 \ is \ up
 Applique type is -48T1E1-CE
 Cablelength is short 110
 No alarms detected.
 alarm-trigger is not set
 Soaking time: 3, Clearance time: 10
 Framing is ESF, Line Code is B8ZS, Clock Source is Line.
 BER thresholds: SF = 10e-3 SD = 10e-6
 Near End Data
            CV-L ES-L CV-P ES-P SES-P CSS-P SAS-P UAS-P
 INTERVAL
 09:49-10:01
              0
                   0
                         0
                               0
                                      0
                                              Ω
                                                  0
                                                        0
 Far End Data
 INTERVAL ES-LFE ES-PFE SES-PFE SEFS-PFE CSS-PFE UAS-PFE FC-PFE
 09:49-10:01
                0
                       0
                                0
                                         0
                                                  0
```

Starting with Cisco IOS XE 17.11.1, you can view the previous day performance monitoring details using the following **show controller** commands for the T1 or E1 controllers.

- show controllers { t1 | e1}
- show controllers { t1 | e1} tabular
- show controllers { t1 | e1} remote performance
- show controllers { t1 | e1} remote performance tabular

```
router#show controllers t1 0/5/0
```

```
T1 0/5/0 is down
 Applique type is A900-IMA48D-C
 Cablelength is short 110
 Receiver has loss of signal.
  alarm-trigger is not set
  Soaking time: 3, Clearance time: 10
  Framing is ESF, Line Code is B8ZS, Clock Source is Line.
  BER thresholds: SF = 10e-3 SD = 10e-6
  Data in current interval (800 seconds elapsed):
  Near End
    O Line Code Violations, O Path Code Violations
     O Slip Secs, O Fr Loss Secs, 799 Line Err Secs, O Degraded Mins
     O Errored Secs, O Bursty Err Secs, O Severely Err Secs, 799 Unavail Secs
    O Path Failures, O SEF/AIS Secs
   Far End
     O Line Code Violations, O Path Code Violations
     O Slip Secs, O Fr Loss Secs, O Line Err Secs, O Degraded Mins
     0 Errored Secs, 0 Bursty Err Secs, 0 Severely Err Secs, 0 Unavail Secs
     0 Path Failures
  Data in Interval 1:
  . . . . . . . . . .
  Total Data (last 24 hours)
  Near End
     O Line Code Violations, O Path Code Violations,
    O Slip Secs, O Fr Loss Secs, 86423 Line Err Secs, O Degraded Mins,
    0 Errored Secs, 0 Bursty Err Secs, 0 Severely Err Secs, 86423 Unavail Secs
     O Path Failures, O SEF/AIS Secs
```

```
Far End
   O Line Code Violations, O Path Code Violations,
   O Slip Secs, O Fr Loss Secs, O Line Err Secs, O Degraded Mins,
   O Errored Secs, O Bursty Err Secs, O Severely Err Secs, O Unavailable Secs
   0 Path Failures
Total (Previous Day)
Near End
  O Line Code Violations, O Path Code Violations,
   O Slip Secs, O Fr Loss Secs, 86438 Line Err Secs, O Degraded Mins,
   0 Errored Secs, 0 Bursty Err Secs, 0 Severely Err Secs, 86438 Unavail Secs
   2 Path Failures, 0 SEF/AIS Secs
Far End
  O Line Code Violations, O Path Code Violations,
   O Slip Secs, O Fr Loss Secs, O Line Err Secs, O Degraded Mins,
   O Errored Secs, O Bursty Err Secs, O Severely Err Secs, O Unavailable Secs
   0 Path Failures
```

#### router#show controllers t1 0/5/0 tabular

```
T1 0/5/0 is down
 Applique type is A900-IMA48D-C
  Cablelength is short 110
 Receiver has loss of signal.
  alarm-trigger is not set
 Soaking time: 3, Clearance time: 10
 Framing is ESF, Line Code is B8ZS, Clock Source is Line.
 BER thresholds: SF = 10e-3 SD = 10e-6
 Near End Data
                         CV-P
                                ES-P SES-P CSS-P SAS-P UAS-P
  INTERVAL
             CV-L
                   ES-L
                                                                 FC-P
 05:56-05:58
              0
                   119
                            0
                                   Ω
                                          0
                                                0
                                                      0
                                                           119
                                                                    Λ
               0 900
 05:41-05:56
                             0
                                   0
                                          0
                                                           900
                                                                    0
                                                0
                                                       0
0 900
                            Ω
                                   Ω
                                                           900
                                          Ω
                                                0
                                                      Ω
                                                                    Ω
 06:11-06:26
 05:56-06:11
               0
                    901
                             0
                                   0
                                          0
                                                0
                                                       Ω
                                                           901
                                                                    Ω
                0 86423
                             0
                                   0
                                          0
                                                0
                                                      0 86423
                                                                    0
 Total
 Total (Previous Day)
```

```
05:26-05:26 0 86438
                                                          0 86438
Router#show controllers T1 0/3/0 remote performance
T1 0/3/0 is down.
 Applique type is A900-IMA48D-C
  Receiver has loss of signal.
  Cablelength is short 110
  Framing is ESF, FDL is ansi & att, Line Code is B8ZS, Clock Source is Line.
  Far End Data in current interval (590 seconds elapsed):
     O Line Code Violations, O Path Code Violations
     O Slip Secs, O Fr Loss Secs, O Line Err Secs, O Degraded Mins
     O Errored Secs, O Bursty Err Secs, O Severely Err Secs, O Unavail Secs
  Far End Data in Interval 1:
     O Line Code Violations, O Path Code Violations
     0 Slip Secs, 0 Fr Loss Secs, 0 Line Err Secs, 0 Degraded Mins
     O Errored Secs, O Bursty Err Secs, O Severely Err Secs, O Unavail Secs
  Far End Data in Interval 2:
     O Line Code Violations, O Path Code Violations
     O Slip Secs, O Fr Loss Secs, O Line Err Secs, O Degraded Mins
     O Errored Secs, O Bursty Err Secs, O Severely Err Secs, O Unavail Secs
  Far End Data in Interval 3:
     O Line Code Violations, O Path Code Violations
     0 Slip Secs, 0 Fr Loss Secs, 0 Line Err Secs, 0 Degraded Mins
     O Errored Secs, O Bursty Err Secs, O Severely Err Secs, O Unavail Secs
  Far End Data in Interval 4:
     O Line Code Violations, O Path Code Violations
     O Slip Secs, O Fr Loss Secs, O Line Err Secs, O Degraded Mins
```

```
O Errored Secs, O Bursty Err Secs, O Severely Err Secs, O Unavail Secs
Far End Data in Interval 5:
   O Line Code Violations, O Path Code Violations
   O Slip Secs, O Fr Loss Secs, O Line Err Secs, O Degraded Mins
   O Errored Secs, O Bursty Err Secs, O Severely Err Secs, O Unavail Secs
Far End Data in Interval 6:
   O Line Code Violations, O Path Code Violations
   O Slip Secs, O Fr Loss Secs, O Line Err Secs, O Degraded Mins
   O Errored Secs, O Bursty Err Secs, O Severely Err Secs, O Unavail Secs
Far End Data in Interval 7:
   O Line Code Violations, O Path Code Violations
   O Slip Secs, O Fr Loss Secs, O Line Err Secs, O Degraded Mins
   O Errored Secs, O Bursty Err Secs, O Severely Err Secs, O Unavail Secs
Far End Data in Interval 8:
   O Line Code Violations, O Path Code Violations
   O Slip Secs, O Fr Loss Secs, O Line Err Secs, O Degraded Mins
   0 Errored Secs, 0 Bursty Err Secs, 0 Severely Err Secs, 0 Unavail Secs
Far End Data in Interval 9:
   O Line Code Violations, O Path Code Violations
   O Slip Secs, O Fr Loss Secs, O Line Err Secs, O Degraded Mins
   0 Errored Secs, 0 Bursty Err Secs, 0 Severely Err Secs, 0 Unavail Secs
Far End Data in Interval 10:
   O Line Code Violations, O Path Code Violations
   O Slip Secs, O Fr Loss Secs, O Line Err Secs, O Degraded Mins
   O Errored Secs, O Bursty Err Secs, O Severely Err Secs, O Unavail Secs
Far End Data in Interval 11:
   O Line Code Violations, O Path Code Violations
   O Slip Secs, O Fr Loss Secs, O Line Err Secs, O Degraded Mins
   O Errored Secs, O Bursty Err Secs, O Severely Err Secs, O Unavail Secs
Far End Data in Interval 12:
   O Line Code Violations, O Path Code Violations
   O Slip Secs, O Fr Loss Secs, O Line Err Secs, O Degraded Mins
   O Errored Secs, O Bursty Err Secs, O Severely Err Secs, O Unavail Secs
Far End Data in Interval 13:
   O Line Code Violations, O Path Code Violations
   O Slip Secs, O Fr Loss Secs, O Line Err Secs, O Degraded Mins
   O Errored Secs, O Bursty Err Secs, O Severely Err Secs, O Unavail Secs
Far End Data in Interval 14:
   O Line Code Violations, O Path Code Violations
   O Slip Secs, O Fr Loss Secs, O Line Err Secs, O Degraded Mins
   O Errored Secs, O Bursty Err Secs, O Severely Err Secs, O Unavail Secs
Far End Data in Interval 15:
   O Line Code Violations, O Path Code Violations
   O Slip Secs, O Fr Loss Secs, O Line Err Secs, O Degraded Mins
   O Errored Secs, O Bursty Err Secs, O Severely Err Secs, O Unavail Secs
Far End Data in Interval 16:
   O Line Code Violations, O Path Code Violations
   O Slip Secs, O Fr Loss Secs, O Line Err Secs, O Degraded Mins
   O Errored Secs, O Bursty Err Secs, O Severely Err Secs, O Unavail Secs
Far End Data in Interval 17:
   O Line Code Violations, O Path Code Violations
   O Slip Secs, O Fr Loss Secs, O Line Err Secs, O Degraded Mins
   O Errored Secs, O Bursty Err Secs, O Severely Err Secs, O Unavail Secs
Far End Data in Interval 18:
   O Line Code Violations, O Path Code Violations
   O Slip Secs, O Fr Loss Secs, O Line Err Secs, O Degraded Mins
   O Errored Secs, O Bursty Err Secs, O Severely Err Secs, O Unavail Secs
Far End Data in Interval 19:
   O Line Code Violations, O Path Code Violations
   O Slip Secs, O Fr Loss Secs, O Line Err Secs, O Degraded Mins
   0 Errored Secs, 0 Bursty Err Secs, 0 Severely Err Secs, 0 Unavail Secs
Far End Data in Interval 20:
   O Line Code Violations, O Path Code Violations
   O Slip Secs, O Fr Loss Secs, O Line Err Secs, O Degraded Mins
```

```
O Errored Secs, O Bursty Err Secs, O Severely Err Secs, O Unavail Secs
Far End Data in Interval 21:
   O Line Code Violations, O Path Code Violations
   O Slip Secs, O Fr Loss Secs, O Line Err Secs, O Degraded Mins
   O Errored Secs, O Bursty Err Secs, O Severely Err Secs, O Unavail Secs
Far End Data in Interval 22:
   O Line Code Violations, O Path Code Violations
   O Slip Secs, O Fr Loss Secs, O Line Err Secs, O Degraded Mins
   O Errored Secs, O Bursty Err Secs, O Severely Err Secs, O Unavail Secs
Far End Data in Interval 23:
   O Line Code Violations, O Path Code Violations
   O Slip Secs, O Fr Loss Secs, O Line Err Secs, O Degraded Mins
   O Errored Secs, O Bursty Err Secs, O Severely Err Secs, O Unavail Secs
Far End Data in Interval 24:
   O Line Code Violations, O Path Code Violations
   O Slip Secs, O Fr Loss Secs, O Line Err Secs, O Degraded Mins
   0 Errored Secs, 0 Bursty Err Secs, 0 Severely Err Secs, 0 Unavail Secs
Far End Data in Interval 25:
   O Line Code Violations, O Path Code Violations
   O Slip Secs, O Fr Loss Secs, O Line Err Secs, O Degraded Mins
   O Errored Secs, O Bursty Err Secs, O Severely Err Secs, O Unavail Secs
Far End Data in Interval 26:
   O Line Code Violations, O Path Code Violations
   O Slip Secs, O Fr Loss Secs, O Line Err Secs, O Degraded Mins
   O Errored Secs, O Bursty Err Secs, O Severely Err Secs, O Unavail Secs
Far End Data in Interval 27:
  O Line Code Violations, O Path Code Violations
   O Slip Secs, O Fr Loss Secs, O Line Err Secs, O Degraded Mins
   O Errored Secs, O Bursty Err Secs, O Severely Err Secs, O Unavail Secs
Far End Data in Interval 28:
   O Line Code Violations, O Path Code Violations
   O Slip Secs, O Fr Loss Secs, O Line Err Secs, O Degraded Mins
   O Errored Secs, O Bursty Err Secs, O Severely Err Secs, O Unavail Secs
Far End Data in Interval 29:
   O Line Code Violations, O Path Code Violations
   O Slip Secs, O Fr Loss Secs, O Line Err Secs, O Degraded Mins
   O Errored Secs, O Bursty Err Secs, O Severely Err Secs, O Unavail Secs
Far End Data in Interval 30:
   O Line Code Violations, O Path Code Violations
   O Slip Secs, O Fr Loss Secs, O Line Err Secs, O Degraded Mins
   O Errored Secs, O Bursty Err Secs, O Severely Err Secs, O Unavail Secs
Far End Data in Interval 31:
   O Line Code Violations, O Path Code Violations
   O Slip Secs, O Fr Loss Secs, O Line Err Secs, O Degraded Mins
   O Errored Secs, O Bursty Err Secs, O Severely Err Secs, O Unavail Secs
Far End Data in Interval 32:
   O Line Code Violations, O Path Code Violations
   O Slip Secs, O Fr Loss Secs, O Line Err Secs, O Degraded Mins
   O Errored Secs, O Bursty Err Secs, O Severely Err Secs, O Unavail Secs
Far End Data in Interval 33:
   O Line Code Violations, O Path Code Violations
   O Slip Secs, O Fr Loss Secs, O Line Err Secs, O Degraded Mins
   O Errored Secs, O Bursty Err Secs, O Severely Err Secs, O Unavail Secs
Far End Data in Interval 34:
   O Line Code Violations, O Path Code Violations
   O Slip Secs, O Fr Loss Secs, O Line Err Secs, O Degraded Mins
   O Errored Secs, O Bursty Err Secs, O Severely Err Secs, O Unavail Secs
Far End Data in Interval 35:
   O Line Code Violations, O Path Code Violations
   0 Slip Secs, 0 Fr Loss Secs, 0 Line Err Secs, 0 Degraded Mins
   0 Errored Secs, 0 Bursty Err Secs, 0 Severely Err Secs, 0 Unavail Secs
Far End Data in Interval 36:
   O Line Code Violations, O Path Code Violations
   O Slip Secs, O Fr Loss Secs, O Line Err Secs, O Degraded Mins
```

```
O Errored Secs, O Bursty Err Secs, O Severely Err Secs, O Unavail Secs
Far End Data in Interval 37:
   O Line Code Violations, O Path Code Violations
   O Slip Secs, O Fr Loss Secs, O Line Err Secs, O Degraded Mins
   O Errored Secs, O Bursty Err Secs, O Severely Err Secs, O Unavail Secs
Far End Data in Interval 38:
   O Line Code Violations, O Path Code Violations
   O Slip Secs, O Fr Loss Secs, O Line Err Secs, O Degraded Mins
   O Errored Secs, O Bursty Err Secs, O Severely Err Secs, O Unavail Secs
Far End Data in Interval 39:
   O Line Code Violations, O Path Code Violations
   O Slip Secs, O Fr Loss Secs, O Line Err Secs, O Degraded Mins
   O Errored Secs, O Bursty Err Secs, O Severely Err Secs, O Unavail Secs
Far End Data in Interval 40:
   O Line Code Violations, O Path Code Violations
   O Slip Secs, O Fr Loss Secs, O Line Err Secs, O Degraded Mins
   0 Errored Secs, 0 Bursty Err Secs, 0 Severely Err Secs, 0 Unavail Secs
Far End Data in Interval 41:
   O Line Code Violations, O Path Code Violations
   O Slip Secs, O Fr Loss Secs, O Line Err Secs, O Degraded Mins
   0 Errored Secs, 0 Bursty Err Secs, 0 Severely Err Secs, 0 Unavail Secs
Far End Data in Interval 42:
   O Line Code Violations, O Path Code Violations
   O Slip Secs, O Fr Loss Secs, O Line Err Secs, O Degraded Mins
   O Errored Secs, O Bursty Err Secs, O Severely Err Secs, O Unavail Secs
Far End Data in Interval 43:
   O Line Code Violations, O Path Code Violations
   O Slip Secs, O Fr Loss Secs, O Line Err Secs, O Degraded Mins
   O Errored Secs, O Bursty Err Secs, O Severely Err Secs, O Unavail Secs
Far End Data in Interval 44:
   O Line Code Violations, O Path Code Violations
   O Slip Secs, O Fr Loss Secs, O Line Err Secs, O Degraded Mins
   O Errored Secs, O Bursty Err Secs, O Severely Err Secs, O Unavail Secs
Far End Data in Interval 45:
   O Line Code Violations, O Path Code Violations
   O Slip Secs, O Fr Loss Secs, O Line Err Secs, O Degraded Mins
   O Errored Secs, O Bursty Err Secs, O Severely Err Secs, O Unavail Secs
Far End Data in Interval 46:
   O Line Code Violations, O Path Code Violations
   O Slip Secs, O Fr Loss Secs, O Line Err Secs, O Degraded Mins
   O Errored Secs, O Bursty Err Secs, O Severely Err Secs, O Unavail Secs
Far End Data in Interval 47:
   O Line Code Violations, O Path Code Violations
   O Slip Secs, O Fr Loss Secs, O Line Err Secs, O Degraded Mins
   O Errored Secs, O Bursty Err Secs, O Severely Err Secs, O Unavail Secs
Far End Data in Interval 48:
   O Line Code Violations, O Path Code Violations
   O Slip Secs, O Fr Loss Secs, O Line Err Secs, O Degraded Mins
   O Errored Secs, O Bursty Err Secs, O Severely Err Secs, O Unavail Secs
Far End Data in Interval 49:
   O Line Code Violations, O Path Code Violations
   O Slip Secs, O Fr Loss Secs, O Line Err Secs, O Degraded Mins
   O Errored Secs, O Bursty Err Secs, O Severely Err Secs, O Unavail Secs
Far End Data in Interval 50:
   O Line Code Violations, O Path Code Violations
   O Slip Secs, O Fr Loss Secs, O Line Err Secs, O Degraded Mins
   O Errored Secs, O Bursty Err Secs, O Severely Err Secs, O Unavail Secs
Far End Data in Interval 51:
   O Line Code Violations, O Path Code Violations
   O Slip Secs, O Fr Loss Secs, O Line Err Secs, O Degraded Mins
   0 Errored Secs, 0 Bursty Err Secs, 0 Severely Err Secs, 0 Unavail Secs
Far End Data in Interval 52:
   O Line Code Violations, O Path Code Violations
   O Slip Secs, O Fr Loss Secs, O Line Err Secs, O Degraded Mins
```

```
O Errored Secs, O Bursty Err Secs, O Severely Err Secs, O Unavail Secs
Far End Data in Interval 53:
   O Line Code Violations, O Path Code Violations
   O Slip Secs, O Fr Loss Secs, O Line Err Secs, O Degraded Mins
   O Errored Secs, O Bursty Err Secs, O Severely Err Secs, O Unavail Secs
Far End Data in Interval 54:
   O Line Code Violations, O Path Code Violations
   O Slip Secs, O Fr Loss Secs, O Line Err Secs, O Degraded Mins
   O Errored Secs, O Bursty Err Secs, O Severely Err Secs, O Unavail Secs
Far End Data in Interval 55:
   O Line Code Violations, O Path Code Violations
   O Slip Secs, O Fr Loss Secs, O Line Err Secs, O Degraded Mins
   O Errored Secs, O Bursty Err Secs, O Severely Err Secs, O Unavail Secs
Far End Data in Interval 56:
   O Line Code Violations, O Path Code Violations
   O Slip Secs, O Fr Loss Secs, O Line Err Secs, O Degraded Mins
   0 Errored Secs, 0 Bursty Err Secs, 0 Severely Err Secs, 0 Unavail Secs
Far End Data in Interval 57:
   O Line Code Violations, O Path Code Violations
   O Slip Secs, O Fr Loss Secs, O Line Err Secs, O Degraded Mins
   O Errored Secs, O Bursty Err Secs, O Severely Err Secs, O Unavail Secs
Far End Data in Interval 58:
   O Line Code Violations, O Path Code Violations
   O Slip Secs, O Fr Loss Secs, O Line Err Secs, O Degraded Mins
   O Errored Secs, O Bursty Err Secs, O Severely Err Secs, O Unavail Secs
Far End Data in Interval 59:
  O Line Code Violations, O Path Code Violations
   O Slip Secs, O Fr Loss Secs, O Line Err Secs, O Degraded Mins
   O Errored Secs, O Bursty Err Secs, O Severely Err Secs, O Unavail Secs
Far End Data in Interval 60:
   O Line Code Violations, O Path Code Violations
   O Slip Secs, O Fr Loss Secs, O Line Err Secs, O Degraded Mins
   O Errored Secs, O Bursty Err Secs, O Severely Err Secs, O Unavail Secs
Far End Data in Interval 61:
   O Line Code Violations, O Path Code Violations
   O Slip Secs, O Fr Loss Secs, O Line Err Secs, O Degraded Mins
   O Errored Secs, O Bursty Err Secs, O Severely Err Secs, O Unavail Secs
Far End Data in Interval 62:
   O Line Code Violations, O Path Code Violations
   O Slip Secs, O Fr Loss Secs, O Line Err Secs, O Degraded Mins
   O Errored Secs, O Bursty Err Secs, O Severely Err Secs, O Unavail Secs
Far End Data in Interval 63:
   O Line Code Violations, O Path Code Violations
   O Slip Secs, O Fr Loss Secs, O Line Err Secs, O Degraded Mins
   O Errored Secs, O Bursty Err Secs, O Severely Err Secs, O Unavail Secs
Far End Data in Interval 64:
   O Line Code Violations, O Path Code Violations
   O Slip Secs, O Fr Loss Secs, O Line Err Secs, O Degraded Mins
   O Errored Secs, O Bursty Err Secs, O Severely Err Secs, O Unavail Secs
Far End Data in Interval 65:
   O Line Code Violations, O Path Code Violations
   O Slip Secs, O Fr Loss Secs, O Line Err Secs, O Degraded Mins
   O Errored Secs, O Bursty Err Secs, O Severely Err Secs, O Unavail Secs
Far End Data in Interval 66:
   O Line Code Violations, O Path Code Violations
   O Slip Secs, O Fr Loss Secs, O Line Err Secs, O Degraded Mins
   O Errored Secs, O Bursty Err Secs, O Severely Err Secs, O Unavail Secs
Far End Data in Interval 67:
   O Line Code Violations, O Path Code Violations
   0 Slip Secs, 0 Fr Loss Secs, 0 Line Err Secs, 0 Degraded Mins
   0 Errored Secs, 0 Bursty Err Secs, 0 Severely Err Secs, 0 Unavail Secs
Far End Data in Interval 68:
   O Line Code Violations, O Path Code Violations
   O Slip Secs, O Fr Loss Secs, O Line Err Secs, O Degraded Mins
```

```
O Errored Secs, O Bursty Err Secs, O Severely Err Secs, O Unavail Secs
Far End Data in Interval 69:
   O Line Code Violations, O Path Code Violations
   O Slip Secs, O Fr Loss Secs, O Line Err Secs, O Degraded Mins
   O Errored Secs, O Bursty Err Secs, O Severely Err Secs, O Unavail Secs
Far End Data in Interval 70:
   O Line Code Violations, O Path Code Violations
   O Slip Secs, O Fr Loss Secs, O Line Err Secs, O Degraded Mins
   O Errored Secs, O Bursty Err Secs, O Severely Err Secs, O Unavail Secs
Far End Data in Interval 71:
   O Line Code Violations, O Path Code Violations
   O Slip Secs, O Fr Loss Secs, O Line Err Secs, O Degraded Mins
   O Errored Secs, O Bursty Err Secs, O Severely Err Secs, O Unavail Secs
Far End Data in Interval 72:
   O Line Code Violations, O Path Code Violations
   O Slip Secs, O Fr Loss Secs, O Line Err Secs, O Degraded Mins
   0 Errored Secs, 0 Bursty Err Secs, 0 Severely Err Secs, 0 Unavail Secs
Far End Data in Interval 73:
   O Line Code Violations, O Path Code Violations
   O Slip Secs, O Fr Loss Secs, O Line Err Secs, O Degraded Mins
   O Errored Secs, O Bursty Err Secs, O Severely Err Secs, O Unavail Secs
Far End Data in Interval 74:
   O Line Code Violations, O Path Code Violations
   O Slip Secs, O Fr Loss Secs, O Line Err Secs, O Degraded Mins
   O Errored Secs, O Bursty Err Secs, O Severely Err Secs, O Unavail Secs
Far End Data in Interval 75:
   O Line Code Violations, O Path Code Violations
   O Slip Secs, O Fr Loss Secs, O Line Err Secs, O Degraded Mins
   O Errored Secs, O Bursty Err Secs, O Severely Err Secs, O Unavail Secs
Far End Data in Interval 76:
   O Line Code Violations, O Path Code Violations
   O Slip Secs, O Fr Loss Secs, O Line Err Secs, O Degraded Mins
   O Errored Secs, O Bursty Err Secs, O Severely Err Secs, O Unavail Secs
Far End Data in Interval 77:
   O Line Code Violations, O Path Code Violations
   O Slip Secs, O Fr Loss Secs, O Line Err Secs, O Degraded Mins
   O Errored Secs, O Bursty Err Secs, O Severely Err Secs, O Unavail Secs
Far End Data in Interval 78:
   O Line Code Violations, O Path Code Violations
   O Slip Secs, O Fr Loss Secs, O Line Err Secs, O Degraded Mins
   O Errored Secs, O Bursty Err Secs, O Severely Err Secs, O Unavail Secs
Far End Data in Interval 79:
   O Line Code Violations, O Path Code Violations
   O Slip Secs, O Fr Loss Secs, O Line Err Secs, O Degraded Mins
   O Errored Secs, O Bursty Err Secs, O Severely Err Secs, O Unavail Secs
Far End Data in Interval 80:
   O Line Code Violations, O Path Code Violations
   O Slip Secs, O Fr Loss Secs, O Line Err Secs, O Degraded Mins
   O Errored Secs, O Bursty Err Secs, O Severely Err Secs, O Unavail Secs
Far End Data in Interval 81:
   O Line Code Violations, O Path Code Violations
   O Slip Secs, O Fr Loss Secs, O Line Err Secs, O Degraded Mins
   O Errored Secs, O Bursty Err Secs, O Severely Err Secs, O Unavail Secs
Far End Data in Interval 82:
   O Line Code Violations, O Path Code Violations
   O Slip Secs, O Fr Loss Secs, O Line Err Secs, O Degraded Mins
   O Errored Secs, O Bursty Err Secs, O Severely Err Secs, O Unavail Secs
Far End Data in Interval 83:
   O Line Code Violations, O Path Code Violations
   O Slip Secs, O Fr Loss Secs, O Line Err Secs, O Degraded Mins
   0 Errored Secs, 0 Bursty Err Secs, 0 Severely Err Secs, 0 Unavail Secs
Far End Data in Interval 84:
   O Line Code Violations, O Path Code Violations
   O Slip Secs, O Fr Loss Secs, O Line Err Secs, O Degraded Mins
```

```
O Errored Secs, O Bursty Err Secs, O Severely Err Secs, O Unavail Secs
  Far End Data in Interval 85:
     O Line Code Violations, O Path Code Violations
     O Slip Secs, O Fr Loss Secs, O Line Err Secs, O Degraded Mins
     O Errored Secs, O Bursty Err Secs, O Severely Err Secs, O Unavail Secs
  Far End Data in Interval 86:
     O Line Code Violations, O Path Code Violations
     O Slip Secs, O Fr Loss Secs, O Line Err Secs, O Degraded Mins
     O Errored Secs, O Bursty Err Secs, O Severely Err Secs, O Unavail Secs
  Far End Data in Interval 87:
     O Line Code Violations, O Path Code Violations
     O Slip Secs, O Fr Loss Secs, O Line Err Secs, O Degraded Mins
     O Errored Secs, O Bursty Err Secs, O Severely Err Secs, O Unavail Secs
  Far End Data in Interval 88:
     O Line Code Violations, O Path Code Violations
     O Slip Secs, O Fr Loss Secs, O Line Err Secs, O Degraded Mins
     0 Errored Secs, 0 Bursty Err Secs, 0 Severely Err Secs, 0 Unavail Secs
  Far End Data in Interval 89:
     O Line Code Violations, O Path Code Violations
     O Slip Secs, O Fr Loss Secs, O Line Err Secs, O Degraded Mins
     O Errored Secs, O Bursty Err Secs, O Severely Err Secs, O Unavail Secs
  Far End Data in Interval 90:
     O Line Code Violations, O Path Code Violations
     O Slip Secs, O Fr Loss Secs, O Line Err Secs, O Degraded Mins
     O Errored Secs, O Bursty Err Secs, O Severely Err Secs, O Unavail Secs
  Far End Data in Interval 91:
     O Line Code Violations, O Path Code Violations
     O Slip Secs, O Fr Loss Secs, O Line Err Secs, O Degraded Mins
     O Errored Secs, O Bursty Err Secs, O Severely Err Secs, O Unavail Secs
  Far End Data in Interval 92:
     O Line Code Violations, O Path Code Violations
     O Slip Secs, O Fr Loss Secs, O Line Err Secs, O Degraded Mins
     O Errored Secs, O Bursty Err Secs, O Severely Err Secs, O Unavail Secs
  Far End Data in Interval 93:
     O Line Code Violations, O Path Code Violations
     O Slip Secs, O Fr Loss Secs, O Line Err Secs, O Degraded Mins
     O Errored Secs, O Bursty Err Secs, O Severely Err Secs, O Unavail Secs
  Far End Data in Interval 94:
     O Line Code Violations, O Path Code Violations
     O Slip Secs, O Fr Loss Secs, O Line Err Secs, O Degraded Mins
     O Errored Secs, O Bursty Err Secs, O Severely Err Secs, O Unavail Secs
  Far End Data in Interval 95:
     O Line Code Violations, O Path Code Violations
     O Slip Secs, O Fr Loss Secs, O Line Err Secs, O Degraded Mins
     O Errored Secs, O Bursty Err Secs, O Severely Err Secs, O Unavail Secs
  Far End Data in Interval 96:
     O Line Code Violations, O Path Code Violations
     O Slip Secs, O Fr Loss Secs, O Line Err Secs, O Degraded Mins
     O Errored Secs, O Bursty Err Secs, O Severely Err Secs, O Unavail Secs
  Total Far End Data (last 24 hours)
     O Line Code Violations, O Path Code Violations,
     O Slip Secs, O Fr Loss Secs, O Line Err Secs, O Degraded Mins,
     O Errored Secs, O Bursty Err Secs, O Severely Err Secs, O Unavail Secs
  Total (Previous Day)
     O Line Code Violations, O Path Code Violations,
     O Slip Secs, O Fr Loss Secs, O Line Err Secs, O Degraded Mins,
     O Errored Secs, O Bursty Err Secs, O Severely Err Secs, O Unavail Secs
Router#show controllers T1 0/3/0 remote performance tabular
T1 0/3/0 is down.
  Applique type is A900-IMA48D-C
  Receiver has loss of signal.
  Cablelength is short 110
  Framing is ESF, FDL is ansi & att, Line Code is B8ZS, Clock Source is Line.
```

| Far End Data               |        |        |         |          |         |         |        |
|----------------------------|--------|--------|---------|----------|---------|---------|--------|
| INTERVAL                   | ES-LFE | ES-PFE | SES-PFE | SEFS-PFE | CSS-PFE | UAS-PFE | FC-PFE |
| 04:33-04:44                | 0      | 0      | 0       | 0        | 0       | 0       | 0      |
| 04:18-04:33                | 0      | 0      | 0       | 0        | 0       | 0       | 0      |
| 04:03-04:18                | 0      | 0      | 0       | 0        | 0       | 0       | 0      |
| 03:48-04:03                | 0      | 0      | 0       | 0        | 0       | 0       | 0      |
| 03:33-03:48                | 0      | 0      | 0       | 0        | 0       | 0       | 0      |
| 03:18-03:33                | 0      | 0      | 0       | 0        | 0       | 0       | 0      |
| 03:03-03:18                | 0      | 0      | 0       | 0        | 0       | 0       | 0      |
| 02:48-03:03                | 0      | 0      | 0       | 0        | 0       | 0       | 0      |
| 02:33-02:48                | 0      | 0      | 0       | 0        | 0       | 0       | 0      |
| 02:18-02:33                | 0      | 0      | 0       | 0        | 0       | 0       | 0      |
| 02:03-02:18                | 0      | 0      | 0       | 0        | 0       | 0       | 0      |
| 01:48-02:03                | 0      | 0      | 0       | 0        | 0       | 0       | 0      |
| 01:33-01:48                | 0      | 0      | 0       | 0        | 0       | 0       | 0      |
| 01:18-01:33                | 0      | 0      | 0       | 0        | 0       | 0       | 0      |
| 01:03-01:18                | 0      | 0      | 0       | 0        | 0       | 0       | 0      |
| 00:48-01:03                | 0      | 0      | 0       | 0        | 0       | 0       | 0      |
| 00:33-00:48                | 0      | 0      | 0       | 0        | 0       | 0       | 0      |
| 00:18-00:33                | 0      | 0      | 0       | 0        | 0       | 0       | 0      |
| 00:03-00:18                | 0      | 0      | 0       | 0        | 0       | 0       | 0      |
| 23:48-00:03                | 0      | 0      | 0       | 0        | 0       | 0       | 0      |
| 23:33-23:48                | 0      | 0      | 0       | 0        | 0       | 0       | 0      |
| 23:18-23:33                | 0      | 0      | 0       | 0        | 0       | 0       | 0      |
| 23:03-23:18                | 0      | 0      |         | 0        | 0       | 0       | 0      |
| 22:48-23:03                |        | 0      | 0       | 0        | 0       | 0       | 0      |
| 22:33-22:48<br>22:18-22:33 | 0      | 0      | 0       | 0        | 0       | 0       | 0      |
| 22:10-22:33                | 0      | 0      | 0       | 0        | 0       | 0       | 0      |
| 21:48-22:03                | 0      | 0      | 0       | 0        | 0       | 0       | 0      |
| 21:33-21:48                | 0      | 0      | 0       | 0        | 0       | 0       | 0      |
| 21:18-21:33                | 0      | 0      | 0       | 0        | 0       | 0       | 0      |
| 21:03-21:18                | 0      | 0      | 0       | 0        | 0       | 0       | 0      |
| 20:48-21:03                | 0      | 0      | 0       | 0        | 0       | 0       | 0      |
| 20:33-20:48                | 0      | 0      | 0       | 0        | 0       | 0       | 0      |
| 20:18-20:33                | 0      | 0      | 0       | 0        | 0       | 0       | 0      |
| 20:03-20:18                | 0      | 0      | 0       | 0        | 0       | 0       | 0      |
| 19:48-20:03                | 0      | 0      | 0       | 0        | 0       | 0       | 0      |
| 19:33-19:48                | 0      | 0      | 0       | 0        | 0       | 0       | 0      |
| 19:18-19:33                | 0      | 0      | 0       | 0        | 0       | 0       | 0      |
| 19:03-19:18                | 0      | 0      | 0       | 0        | 0       | 0       | 0      |
| 18:48-19:03                | 0      | 0      | 0       | 0        | 0       | 0       | 0      |
| 18:33-18:48                | 0      | 0      | 0       | 0        | 0       | 0       | 0      |
| 18:18-18:33                | 0      | 0      | 0       | 0        | 0       | 0       | 0      |
| 18:03-18:18                | 0      | 0      | 0       | 0        | 0       | 0       | 0      |
| 17:48-18:03                | 0      | 0      | 0       | 0        | 0       | 0       | 0      |
| 17:33-17:48                | 0      | 0      | 0       | 0        | 0       | 0       | 0      |
| 17:18-17:33                | 0      | 0      | 0       | 0        | 0       | 0       | 0      |
| 17:03-17:18                | 0      | 0      | 0       | 0        | 0       | 0       | 0      |
| 16:48-17:03                | 0      | 0      | 0       | 0        | 0       | 0       | 0      |
| 16:33-16:48                | 0      | 0      | 0       | 0        | 0       | 0       | 0      |
| 16:18-16:33                | 0      | 0      | 0       | 0        | 0       | 0       | 0      |
| 16:03-16:18                | 0      | 0      | 0       | 0        | 0       | 0       | 0      |
| 15:48-16:03                | 0      | 0      | 0       | 0        | 0       | 0       | 0      |
| 15:33-15:48                | 0      | 0      | 0       | 0        | 0       | 0       | 0      |
| 15:18-15:33                | 0      | 0      | 0       | 0        | 0       | 0       | 0      |
| 15:03-15:18                | 0      | 0      | 0       | 0        | 0       | 0       | 0      |
| 14:48-15:03                | 0      | 0      | 0       | 0        | 0       | 0       | 0      |
| 14:33-14:48                | 0      | 0      | 0       | 0        | 0       | 0       | 0      |
| 14:18-14:33                | 0      | 0      | 0       | 0        | 0       | 0       | 0      |
| 14:03-14:18                | 0      | 0      | 0       | 0        | 0       | 0       | 0      |
| 13:48-14:03                | 0      | 0      | 0       | 0        | 0       | 0       | 0      |
| 13:33-13:48                | 0      | 0      | 0       | 0        | 0       | 0       | 0      |
| 13:18-13:33                | 0      | 0      | 0       | 0        | 0       | 0       | 0      |

| 13:03-13:18     | 0    | 0 | 0 | 0 | 0 | 0 | 0 |
|-----------------|------|---|---|---|---|---|---|
| 12:48-13:03     | 0    | 0 | 0 | 0 | 0 | 0 | 0 |
| 12:33-12:48     | 0    | 0 | 0 | 0 | 0 | 0 | 0 |
| 12:18-12:33     | 0    | 0 | 0 | 0 | 0 | 0 | 0 |
| 12:03-12:18     | 0    | 0 | 0 | 0 | 0 | 0 | 0 |
| 11:48-12:03     | 0    | 0 | 0 | 0 | 0 | 0 | 0 |
| 11:33-11:48     | 0    | 0 | 0 | 0 | 0 | 0 | 0 |
| 11:18-11:33     | 0    | 0 | 0 | 0 | 0 | 0 | 0 |
| 11:03-11:18     | 0    | 0 | 0 | 0 | 0 | 0 | 0 |
| 10:48-11:03     | 0    | 0 | 0 | 0 | 0 | 0 | 0 |
| 10:33-10:48     | 0    | 0 | 0 | 0 | 0 | 0 | 0 |
| 10:18-10:33     | 0    | 0 | 0 | 0 | 0 | 0 | 0 |
| 10:03-10:18     | 0    | 0 | 0 | 0 | 0 | 0 | 0 |
| 09:48-10:03     | 0    | 0 | 0 | 0 | 0 | 0 | 0 |
| 09:33-09:48     | 0    | 0 | 0 | 0 | 0 | 0 | 0 |
| 09:18-09:33     | 0    | 0 | 0 | 0 | 0 | 0 | 0 |
| 09:03-09:18     | 0    | 0 | 0 | 0 | 0 | 0 | 0 |
| 08:48-09:03     | 0    | 0 | 0 | 0 | 0 | 0 | 0 |
| 08:33-08:48     | 0    | 0 | 0 | 0 | 0 | 0 | 0 |
| 08:18-08:33     | 0    | 0 | 0 | 0 | 0 | 0 | 0 |
| 08:03-08:18     | 0    | 0 | 0 | 0 | 0 | 0 | 0 |
| 07:48-08:03     | 0    | 0 | 0 | 0 | 0 | 0 | 0 |
| 07:33-07:48     | 0    | 0 | 0 | 0 | 0 | 0 | 0 |
| 07:18-07:33     | 0    | 0 | 0 | 0 | 0 | 0 | 0 |
| 07:03-07:18     | 0    | 0 | 0 | 0 | 0 | 0 | 0 |
| 06:48-07:03     | 0    | 0 | 0 | 0 | 0 | 0 | 0 |
| 06:33-06:48     | 0    | 0 | 0 | 0 | 0 | 0 | 0 |
| 06:18-06:33     | 0    | 0 | 0 | 0 | 0 | 0 | 0 |
| 06:03-06:18     | 0    | 0 | 0 | 0 | 0 | 0 | 0 |
| 05:48-06:03     | 0    | 0 | 0 | 0 | 0 | 0 | 0 |
| 05:33-05:48     | 0    | 0 | 0 | 0 | 0 | 0 | 0 |
| 05:18-05:33     | 0    | 0 | 0 | 0 | 0 | 0 | 0 |
| 05:03-05:18     | 0    | 0 | 0 | 0 | 0 | 0 | 0 |
| 04:48-05:03     | 0    | 0 | 0 | 0 | 0 | 0 | 0 |
| 04:33-04:48     | 0    | 0 | 0 | 0 | 0 | 0 | 0 |
| Total           | 0    | 0 | 0 | 0 | 0 | 0 | 0 |
| Total (Previous | Day) |   |   |   |   |   |   |
| 17:48-17:48     | 0    | 0 | 0 | 0 | 0 | 0 | 0 |
|                 |      |   |   |   |   |   |   |

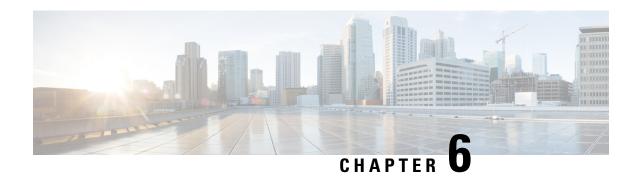

# **Troubleshooting the T1 or E1 Interface Module**

You can use the following methods to troubleshoot the T1 or E1 interface modules:

- Bit Error Rate Testing (BERT)
- Loopback
- Overview of BERT, on page 33
- Loopback on T1 or E1 Interfaces, on page 38

### **Overview of BERT**

Bit Error Rate Testing (BERT) is used to test the integrity of the physical line.

The interface contains on board BERT circuitry. With this circuitry, the interface software can send and detect a programmable pattern that is compliant with CCITT/ITU O.151, O.152, O.153 pseudo-random, and repetitive test patterns. BERTs allow you to test cables and signal problems in the field.

The bit error rate (BER) is determined by comparing the erroneous bits received with the total number of bits received. You can display and analyze the total number of error bits transmitted and the total number of bits received on the link. You can retrieve error statistics anytime during the BERT.

Both the total number of bits and the error bits received are available for analysis. You can select the testing period from 1 minute to 24 hours and you can also retrieve the error statistics anytime during the BERT test.

#### **Running a BERT Test**

When running a BERT test, the system expects to receive the same pattern that it transmits. To help ensure this, two common options are available:

- Use a loopback somewhere in the link or network
- Configure remote testing equipment to transmit the same BERT test pattern at the same time.

The BERT runtime engine can be kept running until the interval completes or can be stopped by unconfiguring it anytime.

#### Types of BERT

BERT is supported in two directions:

• Line - supports BERT in TDM direction

• System - supports BERT in PSN direction

BERT engines uses different BERT patterns for transmission for each mode. The supported BERT patterns on each card is described.

#### **BERT Restrictions**

- BERT is not supported on the following modes:
  - T3—Framing M-13, non-channelized
  - E3—Framing G832, channelized
- When the BERT is initiated with pattern 0s and 1s from the local end and the loopback local is applied from the far end, then the BERT syncing does not happen. Since the BERT process is asserted as LOS alarms for all 0s and AIS alarms for all 1s BERT patterns. Whereas the BERT syncing behaves properly when the BERT is initiated from both the local and the far end.

For all 1s on T3 or E3, the BERT behaviour is not asserted as AIS and the BERT syncing happens as usual.

• In the unframed mode, BERT sync is not stable and may generate alarms until Cisco IOS XE Fuji 16.9.4.

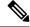

Note

Framing type should be similar in all routers end to end.

- System BERT is not supported for any pattern in framed SATOP.
- System BERT is not configurable, without cem-group configuration.
- Path modes, unframed modes, and concatenation modes are not supported.

#### BERT Restrictions for Cisco IOS XE Bengaluru 17.4.1 release

• When the BERT is initiated from the local end and the loopback local is applied from the far end, then BERT syncing does not happen. Since the BERT process is asserted as LOS alarms for all 0s and AIS alarms for all 1s BERT patterns. Whereas the BERT syncing behaves properly when the BERT is initiated from both the local and the far end.

### **BERT for SAToP**

BERT is supported for both unframed and framed modes.

### **Configuring BERT for SAToP**

#### **Before You Begin**

Before you run BERT test, you must configure card type and controller.

To run a BERT on T1/E1 interface, perform the following tasks in global configuration mode.

enable

```
configure terminal controller {\bf t10/1/1} bert pattern 2^11 interval 5 direction line/system exit
```

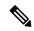

Note

To terminate a BERT test during the specified test period, use the **no bert** command.

#### **Verifying BERT Configuration for SAToP**

Use the following command to verify the BERT configuration for T1/E1 interfaces:

```
Router# show controllers t1 0/1/1
```

```
T1 0/1/1 is up.
 Applique type is -48T1E1-CE
  Cablelength is short 110
  DSX1 BERT pattern
                        : 2^11
  DSX1 BERT direction
                        : Line
  DSX1 BERT sync
  DSX1 BERT sync count : 0
  DSX1 BERT interval
  DSX1 BERT time remain : 2
  DSX1 BERT total errs : 0
   DSX1 BERT total k bits: 0
  DSX1 BERT errors (last): 0
  DSX1 BERT k bits (last): 0
  Last clearing of BERT counters never
  No alarms detected.
  alarm-trigger is not set
  Soaking time: 3, Clearance time: 10
  AIS State:Clear LOS State:Clear LOF State:Clear
  Framing is ESF, FDL is ansi, Line Code is B8ZS, Clock Source is Line.
  BER thresholds: SF = 10e-3 SD = 10e-6
  Data in current interval (230 seconds elapsed):
  Near End
     O Line Code Violations, O Path Code Violations
     O Slip Secs, O Fr Loss Secs, O Line Err Secs, O Degraded Mins
     O Errored Secs, O Bursty Err Secs, O Severely Err Secs, O Unavailable Secs
     O Path Failures, O SEF/AIS Secs
   Far End
     O Line Code Violations, O Path Code Violations
     O Slip Secs, O Fr Loss Secs, O Line Err Secs, O Degraded Mins
     O Errored Secs, O Bursty Err Secs, O Severely Err Secs, O Unavailable Secs
     0 Path Failures
  Data in Interval 1:
  Near End
     O Line Code Violations, O Path Code Violations
     O Slip Secs, O Fr Loss Secs, 14 Line Err Secs, O Degraded Mins
     O Errored Secs, O Bursty Err Secs, O Severely Err Secs, 15 Unavailable Secs
     1 Path Failures, 0 SEF/AIS Secs
   Far End Data
     O Line Code Violations, O Path Code Violations
     O Slip Secs, 4 Fr Loss Secs, 2 Line Err Secs, O Degraded Mins
     4 Errored Secs, 0 Bursty Err Secs, 4 Severely Err Secs, 0 Unavailable Secs
     0 Path Failures
  Total Data (last 1 15 minute intervals):
   Near End
     O Line Code Violations, O Path Code Violations,
     O Slip Secs, O Fr Loss Secs, 14 Line Err Secs, O Degraded Mins,
```

```
0 Errored Secs, 0 Bursty Err Secs, 0 Severely Err Secs, 15 Unavailable Secs
1 Path Failures, 0 SEF/AIS Secs
Far End
0 Line Code Violations, 0 Path Code Violations,
0 Slip Secs, 4 Fr Loss Secs, 2 Line Err Secs, 0 Degraded Mins,
4 Errored Secs, 0 Bursty Err Secs, 4 Severely Err Secs, 0 Unavailable Secs
0 Path Failures
```

You can view the results of a BERT test at the following times:

- After you terminate the test using the **no bert** command
- After the test runs completely
- Anytime during the test (in real time)

#### **BERT for CESoPSN**

BERT is supported at the TDM side and pseudowire side. BERT can be used either at NxDS0 or DS1 but not together.

BERT is supported on following controllers:

- T1—NxDS0, DS1
- T3—NxDS0, DS1 (channelised), clear channel DS3.
- OCX—NxDS0, DS1 (channelised), DS3(channelised), clear channel DS3,STS1,STS-nc,VT-1.5,VT1.5
   T1

### **Configuring BERT for CESoPSN**

#### **Before You Begin**

Before you run BERT test, you must configure card type and controller.

To run a BERT on T1/E1 interface for CESoPSN, perform the following tasks in global configuration mode.

```
enable configure terminal controller {\bf t10/1/1} bert pattern 2^1 interval 5 direction line/system timeslots value speed exit
```

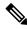

Note

To terminate a BERT test during the specified test period, use the **no bert** command.

### **Verifying BERT Configuration for CESoPSN**

Use the following command to verify the BERT configuration for CESoPSN on T1 interfaces:

```
Router# show controllers t1 0/1/32
T1 0/1/32 is up
Applique type is NCS4200-48T1E1-CE
```

```
Cablelength is short 110
  DSO Bert enabled on the following timeslots: 1-2
  Speed: 64 kpbs
  DSX1 BERT test result: (running)
  DSX1 BERT pattern
                      : 2^15
  DSX1 BERT direction
  DSX1 BERT sync
                        : sync
  DSX1 BERT sync count : 1
  DSX1 BERT interval
                       : 1
  DSX1 BERT time remain: 00:00:55
  DSX1 BERT total errs : 0
  DSX1 BERT total k bits: 512
  DSX1 BERT errors (last): 0
  DSX1 BERT k bits (last): 512
  Last clearing of BERT counters never
No alarms detected.
 alarm-trigger is not set
 Soaking time: 3, Clearance time: 10
 AIS State:Clear LOS State:Clear LOF State:Clear
 Framing is ESF, FDL is ansi, Line Code is B8ZS, Clock Source is Line.
 BER thresholds: SF = 10e-3 SD = 10e-6
 Data in current interval (230 seconds elapsed):
  Near End
    O Line Code Violations, O Path Code Violations
    O Slip Secs, O Fr Loss Secs, O Line Err Secs, O Degraded Mins
    0 Errored Secs, 0 Bursty Err Secs, 0 Severely Err Secs, 0 Unavailable Secs
    0 Path Failures, 0 SEF/AIS Secs
  Far End
    O Line Code Violations, O Path Code Violations
    O Slip Secs, O Fr Loss Secs, O Line Err Secs, O Degraded Mins
    0 Errored Secs, 0 Bursty Err Secs, 0 Severely Err Secs, 0 Unavailable Secs
    0 Path Failures
 Data in Interval 1:
  Near End
    O Line Code Violations, O Path Code Violations
    O Slip Secs, O Fr Loss Secs, 14 Line Err Secs, O Degraded Mins
    0 Errored Secs, 0 Bursty Err Secs, 0 Severely Err Secs, 15 Unavailable Secs
    1 Path Failures, 0 SEF/AIS Secs
  Far End Data
    O Line Code Violations, O Path Code Violations
    O Slip Secs, 4 Fr Loss Secs, 2 Line Err Secs, O Degraded Mins
    4 Errored Secs, 0 Bursty Err Secs, 4 Severely Err Secs, 0 Unavailable Secs
    0 Path Failures
 Total Data (last 1 15 minute intervals):
  Near End
    O Line Code Violations, O Path Code Violations,
    O Slip Secs, O Fr Loss Secs, 14 Line Err Secs, O Degraded Mins,
    0 Errored Secs, 0 Bursty Err Secs, 0 Severely Err Secs, 15 Unavailable Secs
    1 Path Failures, 0 SEF/AIS Secs
  Far End
    O Line Code Violations, O Path Code Violations,
    O Slip Secs, 4 Fr Loss Secs, 2 Line Err Secs, O Degraded Mins,
    4 Errored Secs, 0 Bursty Err Secs, 4 Severely Err Secs, 0 Unavailable Secs
    0 Path Failures
```

You can view the results of a BERT test at the following times:

- After you terminate the test using the no bert command
- After the test runs completely
- Anytime during the test (in real time)

# **Loopback on T1 or E1 Interfaces**

You can use the following loopback on the T1 or E1 interfaces. Loopback is supported on both unframed and framed modes.

#### Restrictions

- Framing type should be maintained same in all routers end to end .
- AIS alarm is not transmitted to the connected peer port with loopback local line configuration until Cisco IOS XE 16.9.4 Fuji Release.

| Loopback              | Description                                                                                                    |
|-----------------------|----------------------------------------------------------------------------------------------------|
| loopback local line   | Loops the outgoing transmit signal back to the receive signal. This is done using the diagnostic loopback feature in the interface module's framer. Set the <b>clock source</b> command to internal for this loopback mode.                                                     |
| loopback network line | Loops the incoming signal back in the interface module using the line loopback mode of the framer. The framer does not reclock or reframe the incoming data. All incoming data is received by the interface module driver.  Loopback network line is supported on E1 interface. |

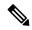

Note

Starting Cisco IOS Release 16.8.1, the following loopback commands are not supported.

- · loopback diag
- loopback local
- loopback local payload

## **Configuring Loopback**

#### **Before You Begin**

Before you configure loopback, you must configure the controller and the CEM.

To set a loopback local on the T1 interface, perform the following tasks in global configuration mode:

enable configure terminal controller t1 0/1/1 loopback local line exit

To set a loopback diag on the T1 interface, perform the following tasks in global configuration mode:

```
enable
configure terminal
controller t1 0/1/1
loopbackdiag
exit
```

To set a loopback local on the E1 interface, perform the following tasks in global configuration mode:

```
enable
configure terminal
controller e1 0/1/1
loopback local
exit
```

To set a loopback network on the E1 interface, perform the following tasks in global configuration mode:

```
enable
configure terminal
controller e1 0/1/1
loopback network line
exit
```

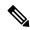

Note

To remove a loopback, use the **no loopback** command.

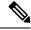

Note

Network payload configuration is not supported on the port configured with SAToP. To configure loopback network payload when SAToP is configured, you need to remove the CEM configuration and then configure the loopback.

### **Loopback Remote on T1 Interfaces**

The remote loopback configuration attempts to put the far-end T1 into a loopback.

The remote loopback setting loops back the far-end at line or payload, using IBOC (in-band bit-orientated CDE) or the ESF loopback codes to communicate the request to the far-end.

For releases later than Cisco IOS XE Fuji 16.8.x, we recommend that you use ESF loopback codes with ESF framing and IBOC loopback codes with SF framing.

### **Restrictions for Loopback Remote**

- E1 loopback remote is not supported until Cisco IOS XE 16.9.4 Fuji Release. Starting from Cisco IOS XE Fuji 16.9.5 release, E1 loopback remote is supported.
- Loopback remote is not supported when cem-group is configured under T1 until Cisco IOS XE 16.9.4 Fuji Release.
- IBOC loopcode configuration is not supported when CESoP or SATOP (framed or unframed) is configured.
- ESF loopcode configuration is not supported when SAToP is configured.

#### **Configuring Loopback Remote on a T1 Interface Module**

To set T1 loopback remote iboc fac1/fac2/csu for DS1, perform the following tasks in global configuration mode:

```
enable
configure terminal
controller t1 0/1/1
loopback remote iboc {fac1 | fac2 | csu}
exit.
```

To set T1 loopback remote esf line csu/payload on the DS1 interface, perform the following tasks in global configuration mode:

```
enable
configure terminal
controller t1 0/1/1
loopback remote esf {line csu | payload}
```

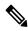

Note

loopback remote esf line niu is not supported.

#### **Verifying the Loopback Remote Configuration**

Use the following command to check the loopback remote configuration:

```
router# show running-config | sec 0/1/1
controller T1 0/1/10
threshold sd-ber 6
threshold sf-ber 3
framing sf
linecode b8zs
cablelength short 110
loopback remote iboc fac1
```

Use the following command to verify the loopback remote configuration:

```
router# show controller t1 0/1/1
T1 0/1/1 is up (NIU FAC1 Line Loopback with IBOC)
 Currently in Inband Remotely Line Looped
 Applique type is
  Cablelength is short 110
 Receiver has no alarms.
 alarm-trigger is not set
Soaking time: 3, Clearance time: 10
  AIS State:Clear LOS State:Clear LOF State:Clear
  Framing is ESF, FDL is ansi, Line Code is B8ZS, Clock Source is Line.
  BER thresholds: SF = 10e-3 SD = 10e-6
  Data in current interval (230 seconds elapsed):
  Near End
     O Line Code Violations, O Path Code Violations
     O Slip Secs, O Fr Loss Secs, O Line Err Secs, O Degraded Mins
     0 Errored Secs, 0 Bursty Err Secs, 0 Severely Err Secs, 0 Unavailable Secs
     O Path Failures, O SEF/AIS Secs
   Far End
     O Line Code Violations, O Path Code Violations
     O Slip Secs, O Fr Loss Secs, O Line Err Secs, O Degraded Mins
     O Errored Secs, O Bursty Err Secs, O Severely Err Secs, O Unavailable Secs
```

```
0 Path Failures
Data in Interval 1:
Near End
  O Line Code Violations, O Path Code Violations
  O Slip Secs, O Fr Loss Secs, 14 Line Err Secs, O Degraded Mins
   O Errored Secs, O Bursty Err Secs, O Severely Err Secs, 15 Unavailable Secs
  1 Path Failures, 0 SEF/AIS Secs
Far End Data
  O Line Code Violations, O Path Code Violations
  O Slip Secs, 4 Fr Loss Secs, 2 Line Err Secs, O Degraded Mins
   4 Errored Secs, 0 Bursty Err Secs, 4 Severely Err Secs, 0 Unavailable Secs
   0 Path Failures
Total Data (last 1 15 minute intervals):
Near End
  O Line Code Violations, O Path Code Violations,
  O Slip Secs, O Fr Loss Secs, 14 Line Err Secs, O Degraded Mins,
   O Errored Secs, O Bursty Err Secs, O Severely Err Secs, 15 Unavailable Secs
  1 Path Failures, 0 SEF/AIS Secs
Far End
  O Line Code Violations, O Path Code Violations,
  O Slip Secs, 4 Fr Loss Secs, 2 Line Err Secs, O Degraded Mins,
   4 Errored Secs, 0 Bursty Err Secs, 4 Severely Err Secs, 0 Unavailable Secs
   0 Path Failures
```

**Verifying the Loopback Remote Configuration** 

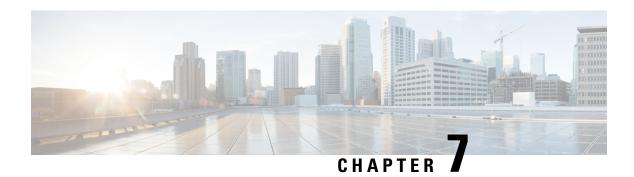

## **Card Protection for T1 or E1**

The card protection feature is supported on the following interface module:

Table 11: Supported Interface Module

| Interface Module               | Part Number     |
|--------------------------------|-----------------|
| 48-port T1/E1 Interface module | • A900-IMA48D-C |

In this feature, the interface module bay is protected by another interface module of the same type.

- Card Protection, on page 43
- Restrictions, on page 45
- Supported Features on Interface Module, on page 45
- How to Configure Card Protection for T1 or E1, on page 46
- Associated Commands, on page 49

### **Card Protection**

The Card Protection feature is required to protect traffic flow either when an interface module is out of service, when the software fails or a hardware component has issues. Because card protection is supported only on redundant interface modules, traffic is switched to the protect interface module when the active interface module does not respond, and vice-versa.

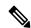

Note

This feature does not require any change in the patch panel of the interface modules.

In card protection, a Y Cable is used to multiplex the signal from the patch panel to both the ports of active and protect interface modules. Both ports receive the signal, but only the active interface module transmits the signal from its port.

Figure 1: Y Cable

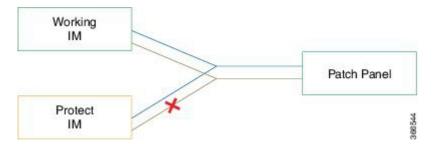

To support the Card Protection feature, the configuration on the active and protect interface module must be same. To achieve this, a virtual interface module is created with the same interface module type as the active interface module. A virtual controller is also created, which broadcasts the configuration to both the interface modules. The configuration on the physical controllers is then blocked and you can make configuration changes only on the virtual controller. The user configuration can only be performed on the virtual controller.

The virtual controller supports CEM level configuration and all other configurations. These configurations are blocked on physical controllers.

Figure 2: Card Protection Topology

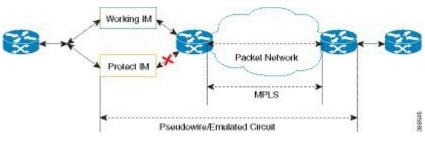

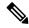

Note

DS3 (T3) channelized into T1 and E3 channelized into E1s are supported in card protection. For more information on configuration, see the *Configuring the Controller of Channelized T3/T1 Interfaces* section.

### Y Cable

In card protection, a Y cable is used to multiplex the signal from the patch panel to both the ports of active and standby interface modules. Both the active and protect ports receive the signal, but only the active port transmits the signal from its port. Protect port transmitter is disabled.

### **Card Protection Switchover**

The following table shows the card protection switchover trigger and time to complete the switchover between the working and protect interface module.

| Trigger                              | Time                     |
|--------------------------------------|--------------------------|
| Interface Module Reload with CLI OIR | Less than 50 millisecond |

| Trigger                                                                                                    | Time                                 |
|----------------------------------------------------------------------------------------------------|--------------------------------------|
| Non-responsive Interface Module Process (interface module reloads on its own, the reload is initiated due to software error) | 100 millisecond to 200 millisecond   |
| Interface Module shuts down due to high temperature                                                                          | Less than 50 millisecond             |
| Interface Module shuts down using CLI                                                                                        | Less than 50 millisecond             |
| Interface Module stops using CLI                                                                                             | Less than 50 millisecond             |
| Serializer/Deserializer (SerDes) Failures                                                                                    | 250 millisecond to 1 second          |
| Alarm Based Switchover                                                                                                    | Based on Hold Over Time or Soak Time |
| Card Protection Commands                                                                                                    | 20 millisecond to 30 millisecond     |
| Non-responsive Interface Module Process (interface module reloads on its own, the reload is initiated due to software error) | 200 millisecond to 1 second          |
| Card Physical Jackout                                                                                                    | 200 millisecond to 1 second          |

#### **Alarm Based Switchover**

Alarm based switchover is only applicable for Loss Of Signal (LOS) alarm. Switchover happens only when the number of ports with LOS alarm in working interface module is greater than that on the protect interface module.

Each card protection group maintains a weight for each working and protect interface module. This weight is updated when the LOS alarms are asserted or cleared. The switchover happens only if the weight of working interface module and protect interface module stays same for a certain amount of time called soak time.

When there is any issue with the Patch Panel, both working interface module and protect interface module have the same number of LOS alarms (weights are same). Hence, switchover does not happen.

### Restrictions

- Card physical jack out convergence time for card protection switchover is more than 50 milliseconds.
- The time taken to restart the interface module due to any software error is more than 50 milliseconds.
- Alarm toggle on active or backup card causes at least one card protection switch.
- When BERT is started from the virtual controllers, the syslog displays the physical controllers instead of the virtual controller port.

# **Supported Features on Interface Module**

The supported features are:

- Switching Mode
  - Non-revertive mode
  - Revertive mode
- · Alarm Based Switchover
- · SerDes Based Switchover
- · Adaptive Clock Recovery (ACR) on virtual CEM
- Differential Clock Recovery (DCR) on virtual CEM
- Maintenance Commands
  - Lockout
  - Force
  - Manual

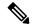

Note

All controller configurations are performed on the virtual controller.

You can create card protection with one slot (either primary or backup) and the remaining slots can be added later.

# **How to Configure Card Protection for T1 or E1**

### **Configuring T1/E1 Card Protection**

#### **Configuring Card Protection Group:**

```
enable
configure terminal
card type t1 0 2
card type t1 0 1
card-protection [1-16]
primary slot 0 bay 1
backup slot 0 bay 2
end
```

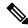

Note

The card protection number 1 to 16 refers to CPGN.

#### **Configuring Virtual Card and Virtual Controller:**

When card protection group is configured, it creates virtual card for card protection object, denoted by 8/x/port. Slot 8 is a fixed slot number for all card protection created virtual card. Bay number 'x' for virtual card is x = CPGN - 1 = 15. Virtual controllers can be configured from 8/15/0 to 8/15/47.

#### **Physical Card Configuration:**

No configuration is required for traffic.

#### **Virtual Card Configuration:**

- Configures CEM on virtual controller (8/x/port).
- Configures xconnect and local connect on CEM interface.

```
enable
configure terminal
controller t1 8/15/0
cem 0 unframed
interface cem 8/15/0
cem 0
xconnect 10.1.1.1 212 encasulation mpls
end
enable
configure terminal
controller t1 8/15/11
cem 0 unframed
interface cem 8/15/11
cem 0
connect testLC cem 8/15/0 0 cem 8/15/11 0
end
```

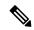

Note

To un-configure a CEM group under a virtual controller, first perform shutdown of the virtual controller and then un-configure the CEM group.

#### **Configuring Revertive Mode**

To configure revertive mode:

```
enable
configure terminal
card-protection 4
primary slot 0 bay 0
backup slot 0 bay 5
end
card-protection 4
revertive time [30-720]
end
```

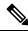

Note

The revertive time ranges from 30 to 720 seconds.

### **Verification of T1/E1 Card Protection Configuration**

Use **show** card-protection command to verify card protection group configuration.

```
#show card-protection 2 detail
Working(0/1:A900-IMA48T-C ):
    Number of LOS Alarms:7
    ok,Active
```

```
1:1, Revertive

Protect(0/2:A900-IMA48T-C):
Number of LOS Alarms:7
ok,Inactive
1:1, Revertive

Revert Timer: (Not Started)
Last switchover reason:None
```

Use **show xconnect all** command to verify xconnect configuration.

# **Configuring Maintenance Commands**

To configure maintenance commands:

```
enable
configure terminal
card-protection 4
primary slot 0 bay 0
backup slot 0 bay 5
end
card-protection 4
card-protection [manual {backup|primary} | force {backup|primary} | lockout]
end
```

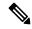

Note

Maintenance commands are not synced in the standby environment. After Redundancy Force Switchover (SSO), maintenance commands must be executed again on the new active environment.

### **Priority Table**

The following table shows the priority of the actions:

| Priority | Configurations        |
|----------|-----------------------|
| 1        | Lockout               |
| 2        | Force                 |
| 3        | Alarm or Card Failure |
| 4        | Manual Switch         |
| 5        | Revert                |

# **Associated Commands**

The following table shows the commands for the IM configuration:

| Command                                                                                           | Link                                                                                                   |  |  |
|---------------------------------------------------------------------------------------------------|----------------------------------------------------------------------------------------------------|--|--|
| Card Protection Creation Commands:                                                                | https://www.cisco.com/c/en/us/td/docs/ios-xml/ios/                                                     |  |  |
| card-protection CPGN                                                                              | interface/command/ir-cr-book/<br>ir-c1.html#wp1208639895                                               |  |  |
| $\textbf{card-protection} \; \{primary    \; backup \}$                                           |                                                                                                    |  |  |
| card-protection revertive time                                                                    |                                                                                                    |  |  |
| <b>Card Protection Maintenance Commands</b> :                                                     |                                                                                                    |  |  |
| <pre>card-protection CPGN [manual {primary   backup}   force {primary   backup}   lockout ]</pre> |                                                                                                    |  |  |
| show card-protection CPGN detail                                                                  | https://www.cisco.com/c/en/us/td/docs/ios-xml/ios/interface/command/ir-cr-book/ir-s2.html#wp1628614402 |  |  |

**Associated Commands** 

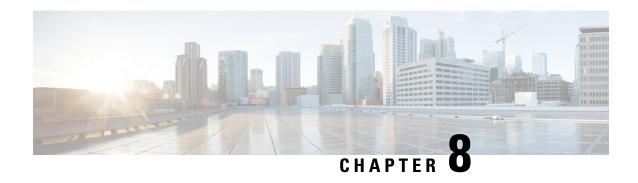

## **Additional References**

This appendix describes additional CEM features that are used on the router. This appendix describes the following topics:

• Linecode Configuration and Supported Patterns, on page 51

# **Linecode Configuration and Supported Patterns**

The following pattern for linecode configuration is supported for T1 or E1.

Table 12: Linecode Configuration and Pattern Supported on T1 or E1 Controllers

| Part Number     | Linecode Configuration | T1 or E1 | Random Pattern |
|-----------------|------------------------|----------|----------------|
| XRT83VSH316 LIU | B8ZS/AMI               | T1       | QRSS           |
|                 | HDB3/AMI               | E1       | PRBS15         |

#### Configuration Using AMI Linecodes at Both Ends (UUT (AMI) and TESTER (AMI))

When both sides are configured as AMI, the linecodes match and the T1 or E1 controller is always UP with a smooth traffic flow.

#### Configuration Using Different Linecodes at Both Ends (UUT (AMI) and TESTER (B8ZS or HDB3))

- The line codes do not match when one side is configured with AMI and other side is configured with non-AMI codes such as B8ZS or HDB3. Based on the pattern that is inserted, there is change in the behavior.
- For 511 QRSS pattern, although the line codes do not match, the controller is UP. The controllers go DOWN for other patterns.
- Each pattern is unique and contains a combination of ones and zeros. Only the pattern 511 QRSS is supported. If patterns other than 511 QRSS are used, then LOS is generated, and controller goes to the DOWN state.

The following table details the configuration using same and different linecodes at both ends and the pattern that is supported on T1 (UUT mode) controller:

**Table 13: Configuration Using Linecodes for T1 Controllers** 

| Pattern Mode (ANSI) | Pattern with UUT (AMI) and TESTER (B8zS) | UUT(AMI) and TESTER (AMI)   |
|---------------------|------------------------------------------|-----------------------------|
| 511 QRSS            | Controller is UP.                        | T1 controller is UP on UUT. |
|                     | Linecodes do not match.                  | Linecodes match.            |
| QRSS                | UUT controller is DOWN.                  | T1 controller is UP on UUT. |
|                     |                                          | Linecodes match.            |
| 2047 QRSS           | UUT controller is DOWN.                  | T1 controller is UP on UUT. |
|                     |                                          | Linecodes match.            |

The following table details configuration using same and different linecodes at both ends and the pattern that is supported on E1 (UUT mode) controller:

Table 14: Configuration Using Linecodes for E1 Controllers

| Pattern Mode (ANSI) | Pattern with UUT (AMI) and TESTER (B8zS) | UUT(AMI) and TESTER (AMI)                    |
|---------------------|------------------------------------------|----------------------------------------------|
| 2^15- 1             | Controller is DOWN.                      | E1 controller is UP on UUT. Linecodes match. |
| 2^15- 1 INV         | Controller is DOWN.                      | E1 controller is UP on UUT. Linecodes match. |